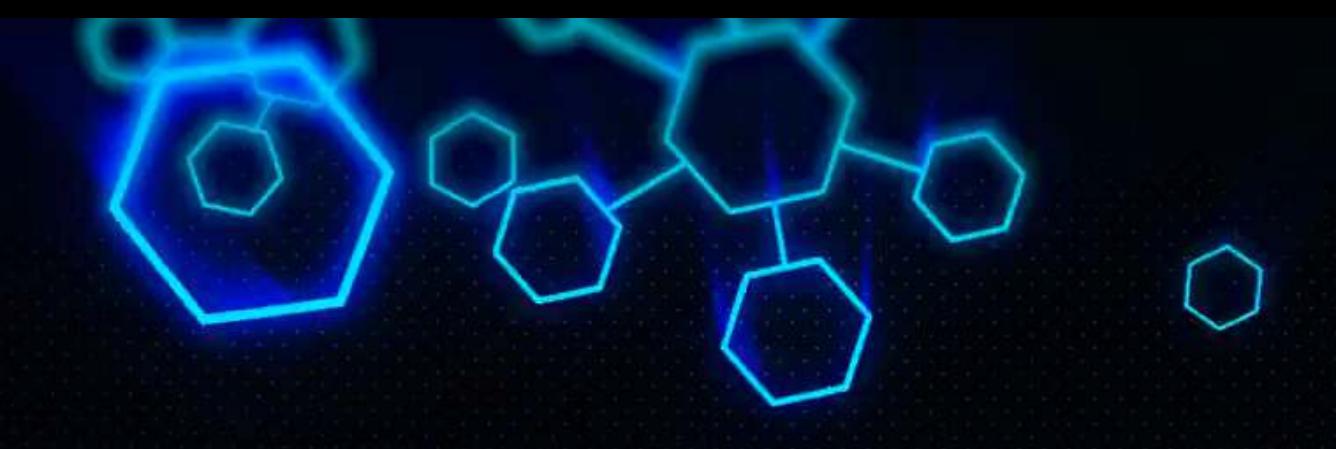

# **ACCT 420: Advanced linear regression**

Dr. Richard M. Crowley https://rmc.link/ [rcrowley@smu.edu.sg](mailto:rcrowley@smu.edu.sg)

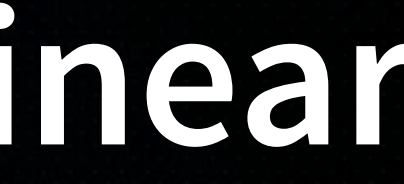

# **Front Matter**

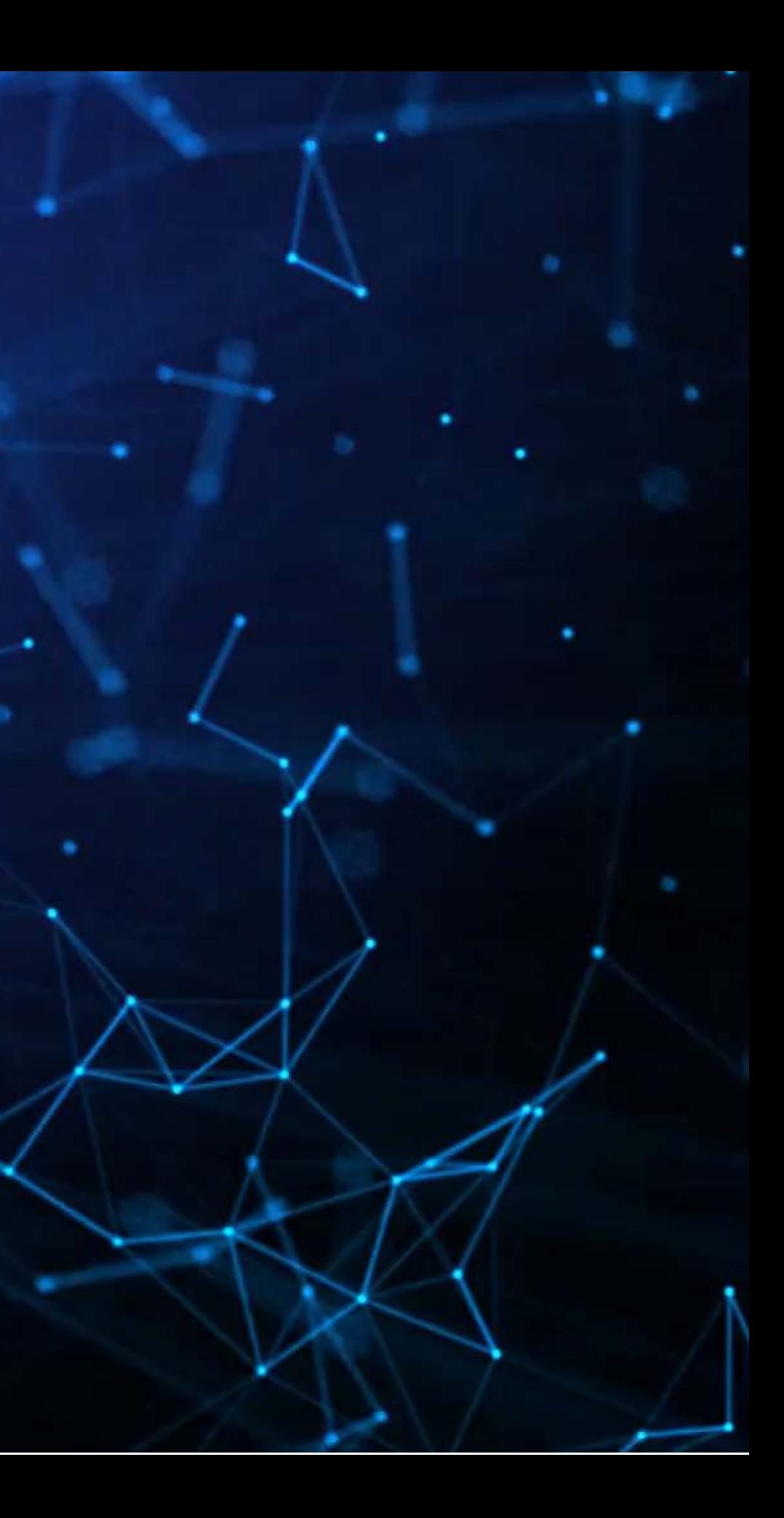

# **Learning objectives**

- **Theory:**
	- Further understand stats
		- treatments
		- Panel data Fixed effects
		-
		- Time (seasonality)
- **Application:**
	- weekly
- **Methodology:**
	- **Univariate**
	- **Linear regression (OLS)**
	- **Visualization**

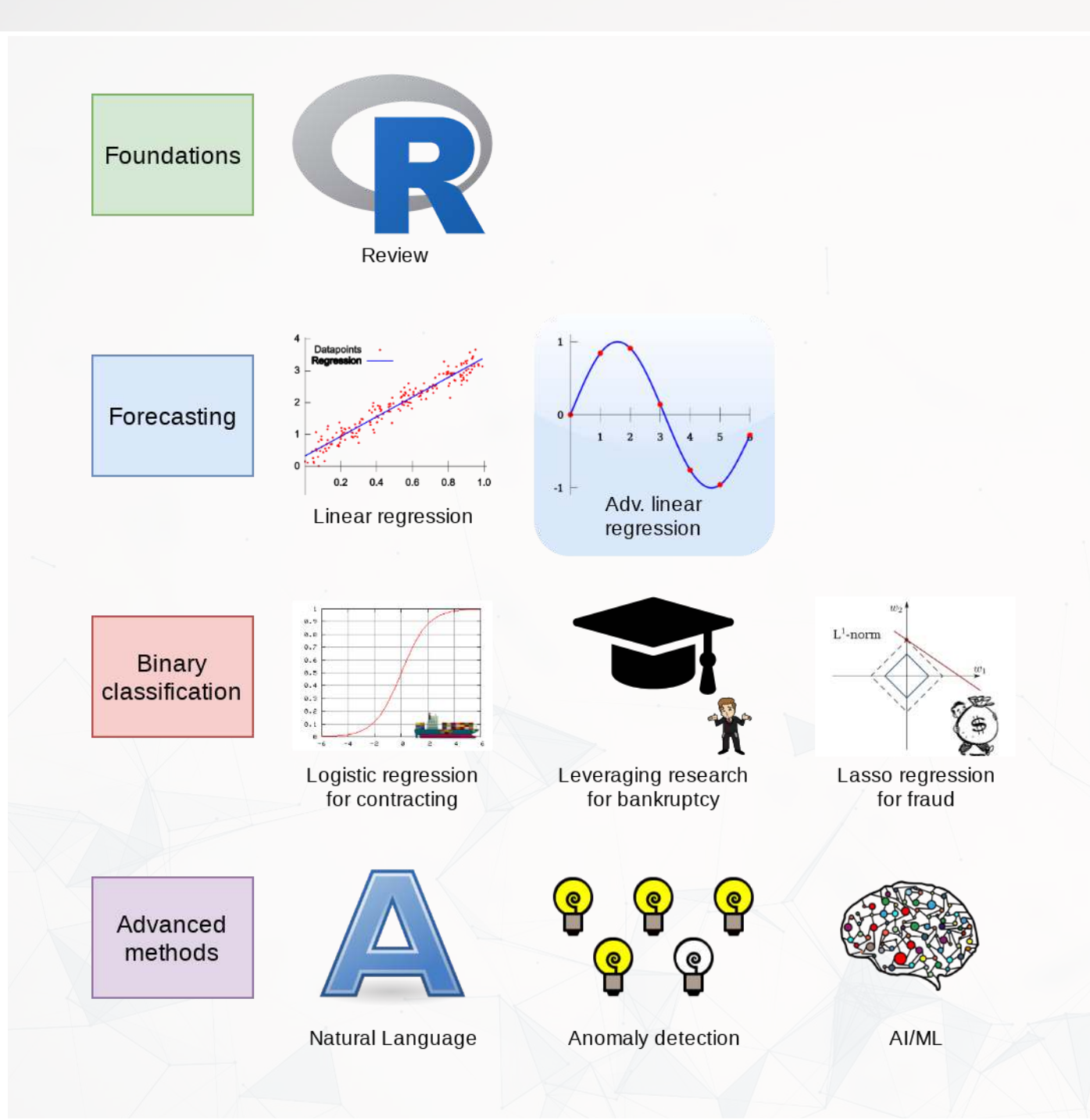

### **Predicting revenue quarterly and**

# **Application: Quarterly retail revenue**

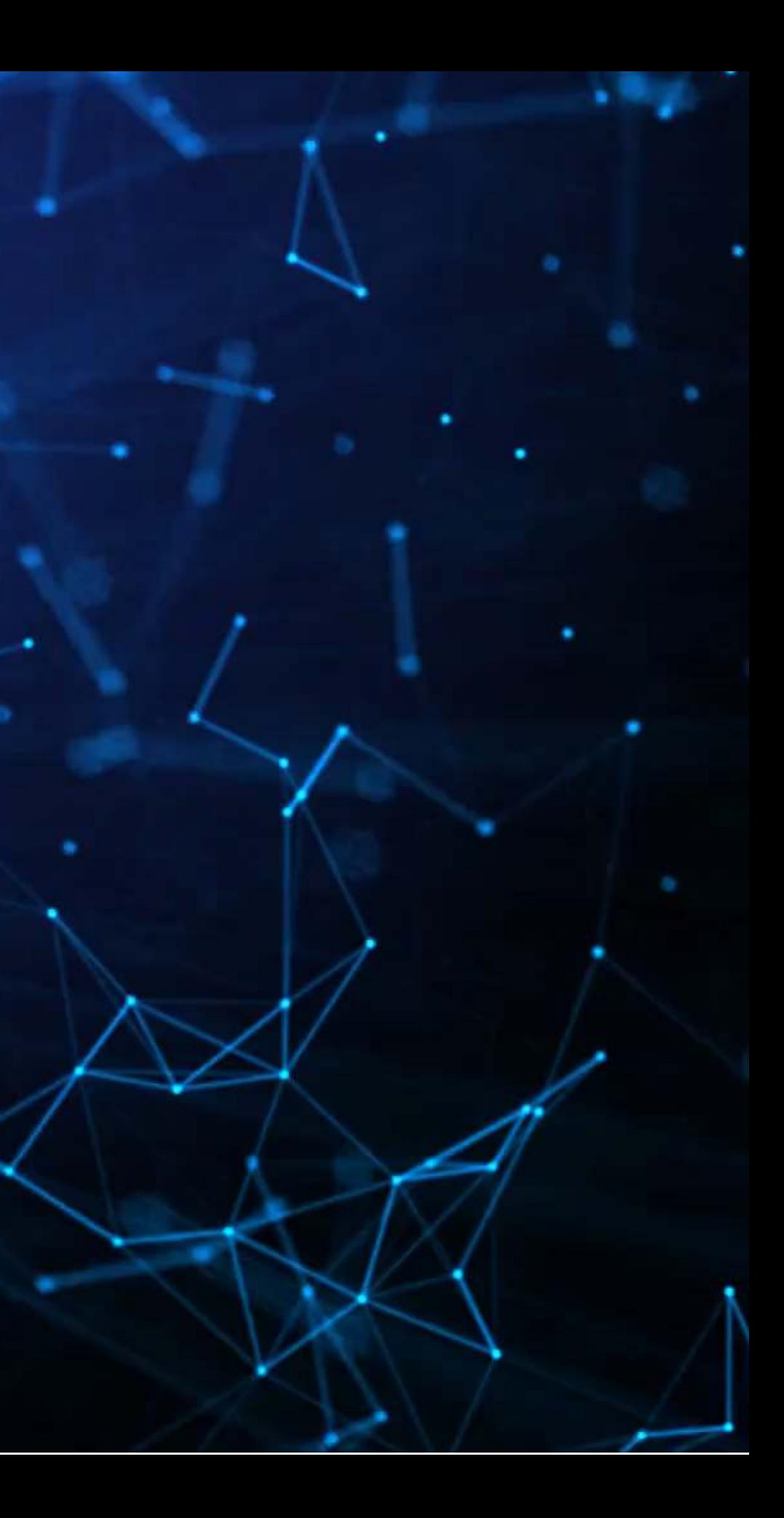

# **The question**

- Consider time dimensions
	- **NHat matters:** 
		- Last quarter?
		- Last year?
		- o Other time frames?
	- **Cyclicality**

More specifically…

How can we predict quarterly revenue for retail companies, leveraging our knowledge of such companies?

# **Time and OLS**

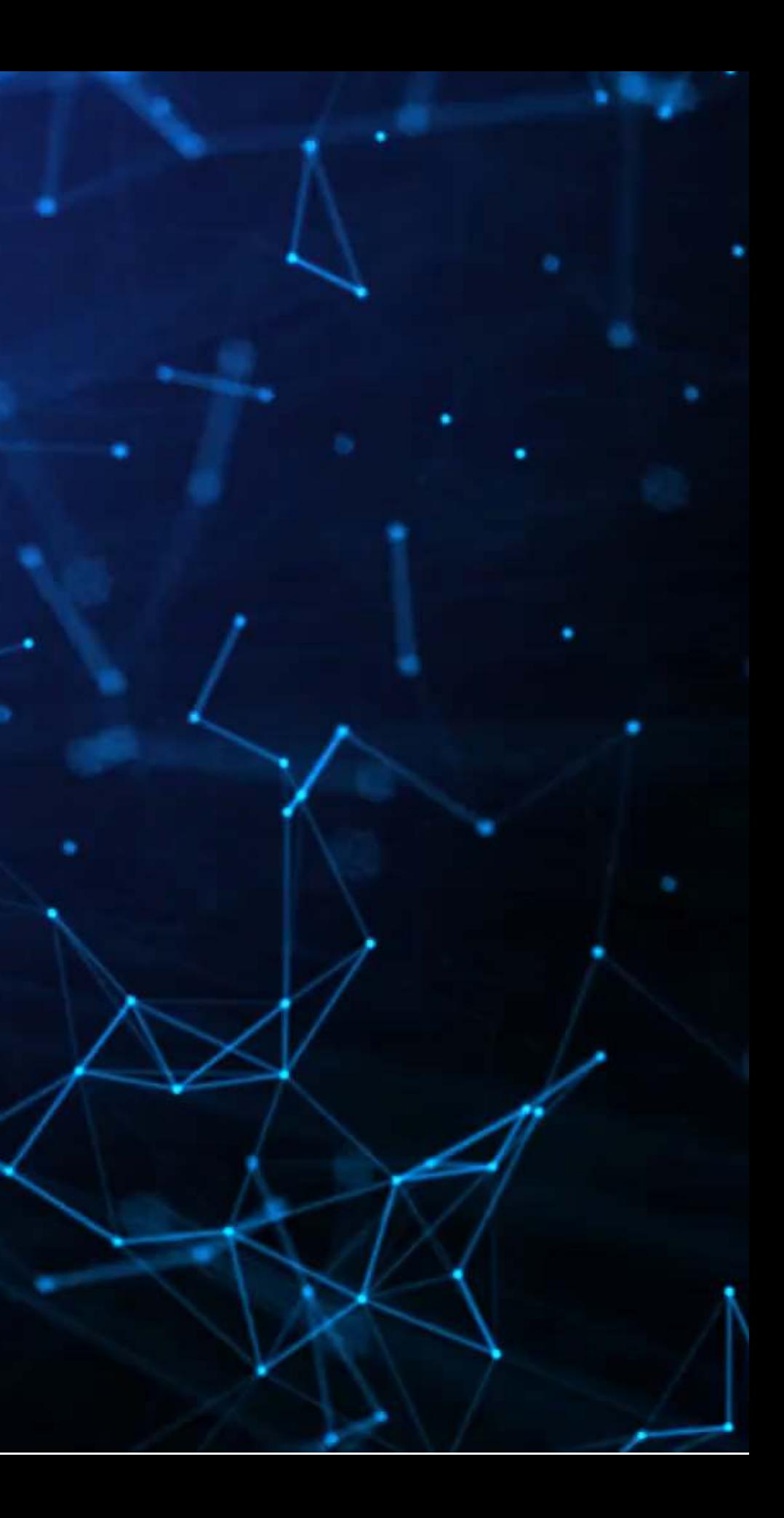

# **Time matters a lot for retail**

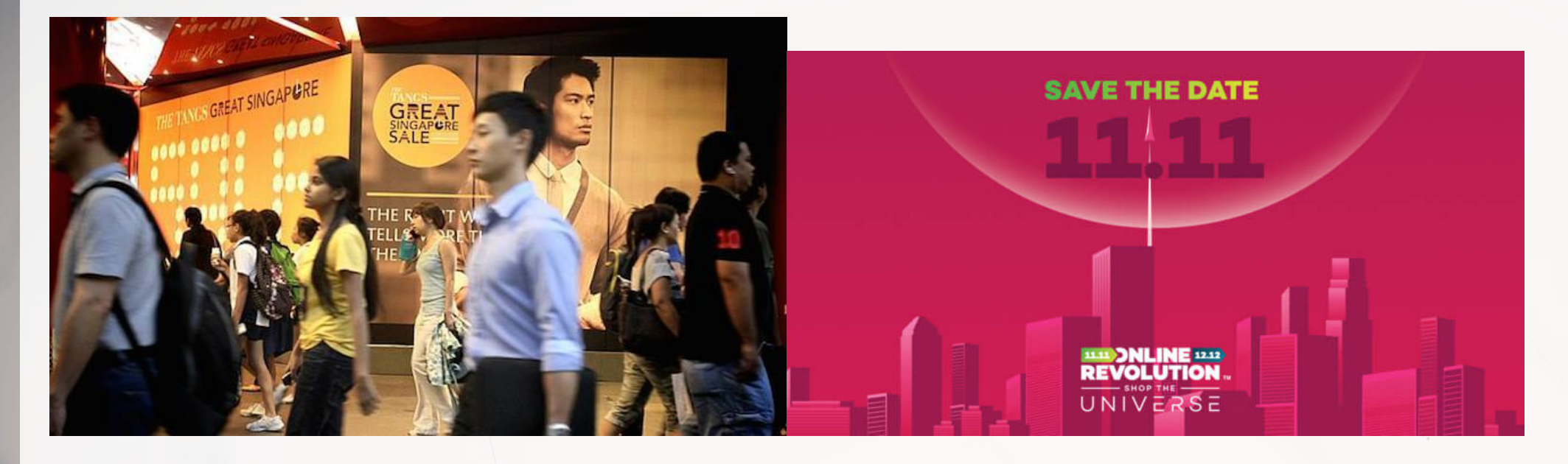

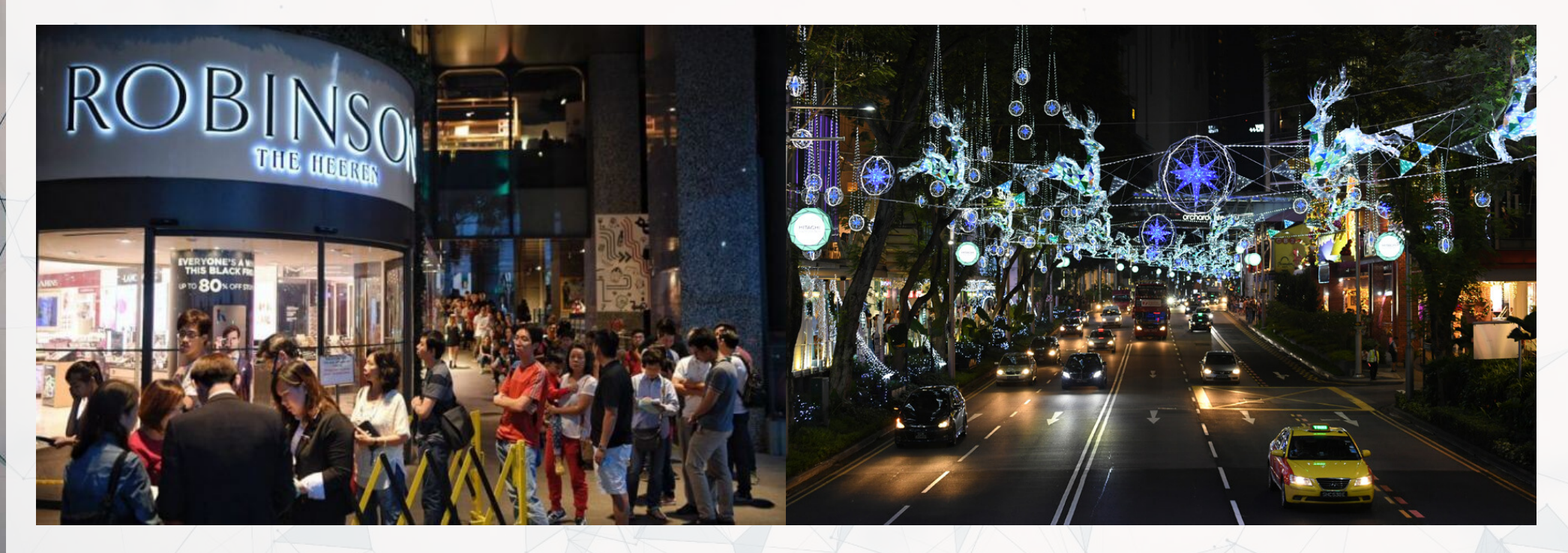

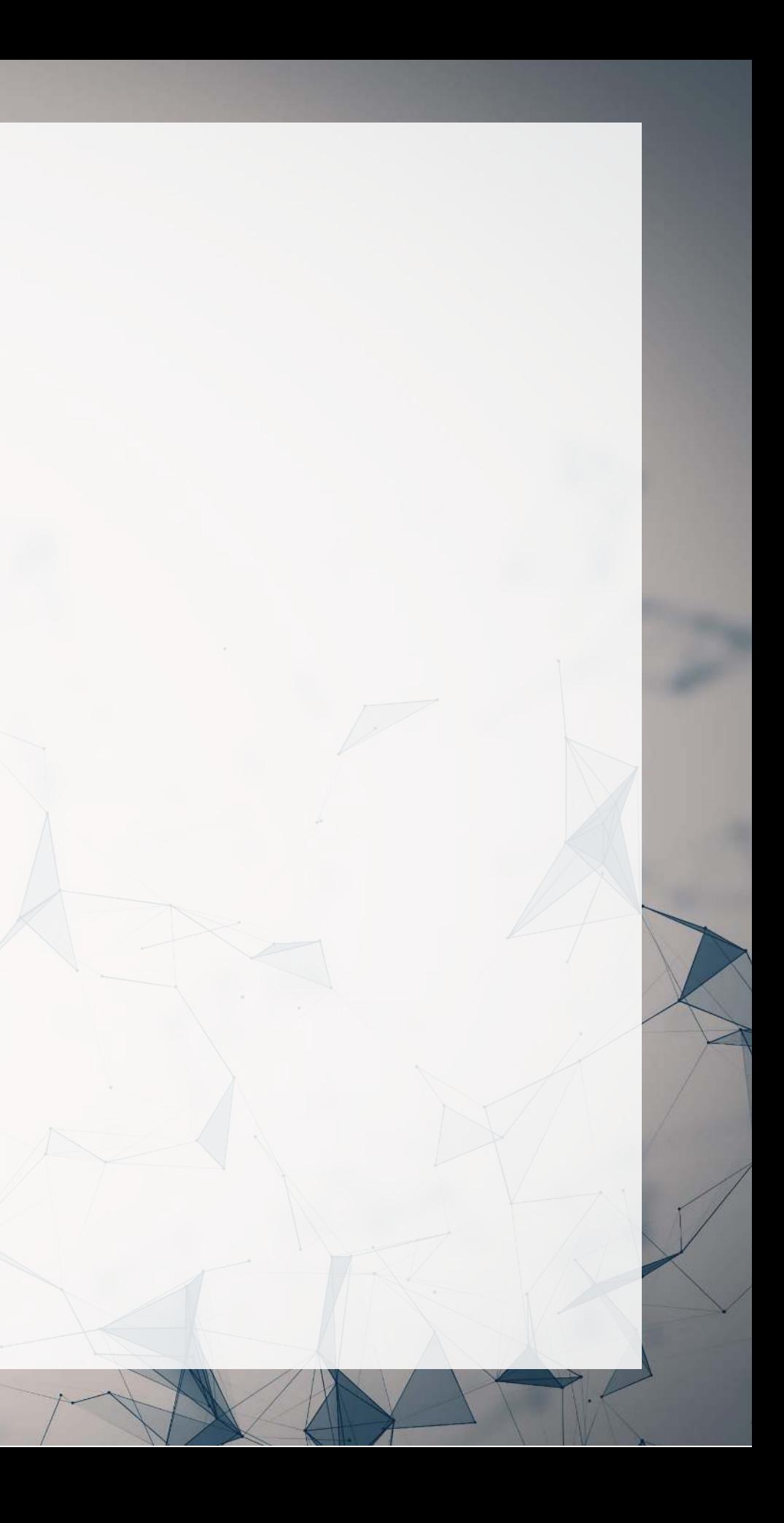

# **How to capture time effects?**

- Autoregression: our main focus today
	- Regress  $y_t$  on earlier value(s) of itself
		- Last quarter, last year, etc.
- Controlling for time directly in the model
	- We can do this using something called a fixed effect
		- $\circ$  This absorbs the *noise* in a model due to a particular grouping in the data

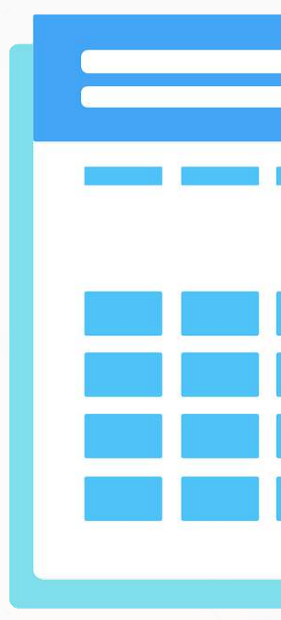

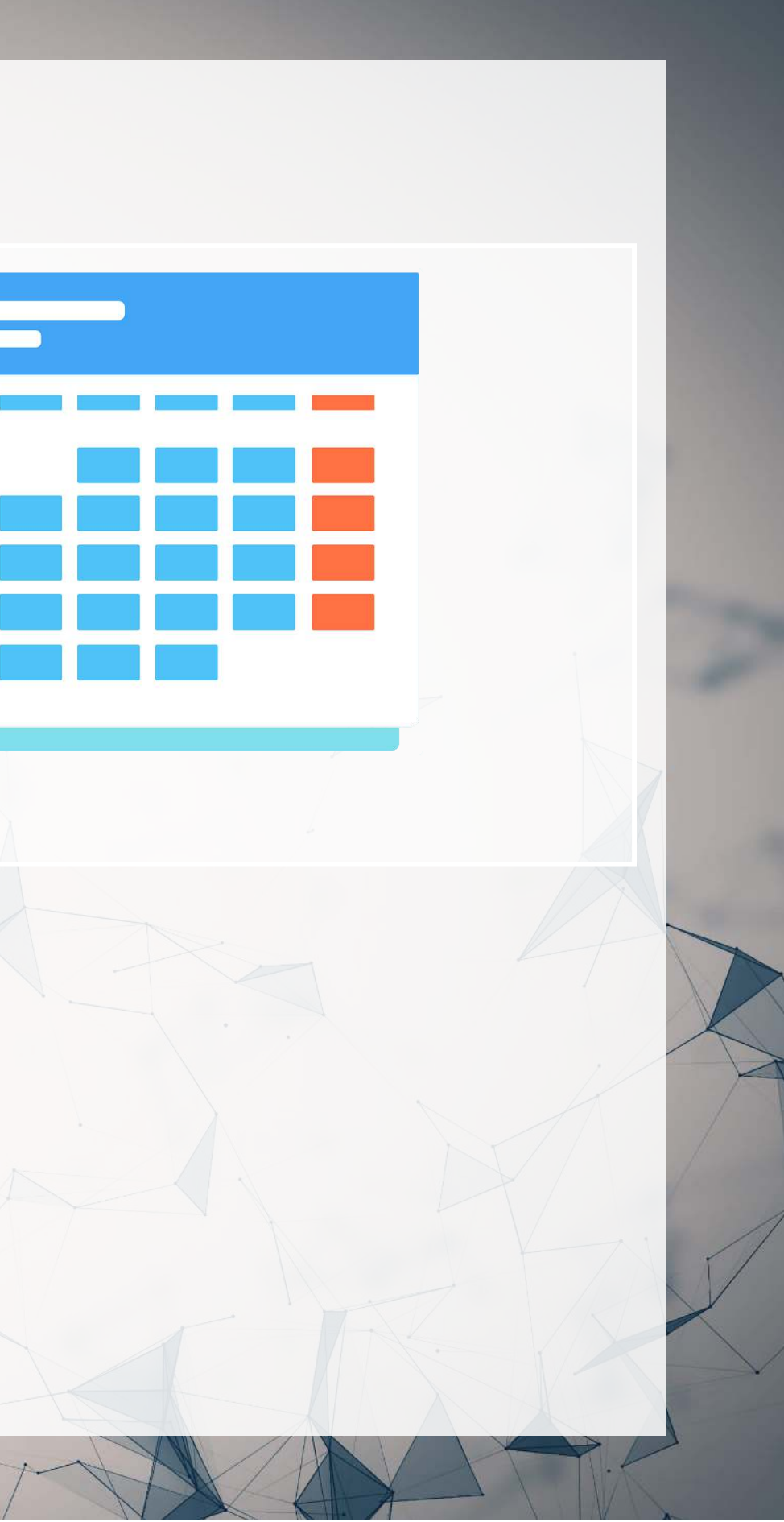

# **Noise in data**

Statistical noise is random error in the data

- Many sources of noise:
	- Factors we neglected to included in the model
	- **Error in measurement** 
		- Accounting measurement!
	- **Unexpected events / shocks**
	- Groups within the data that behave differently

Noise is OK, but the more we remove, the better!

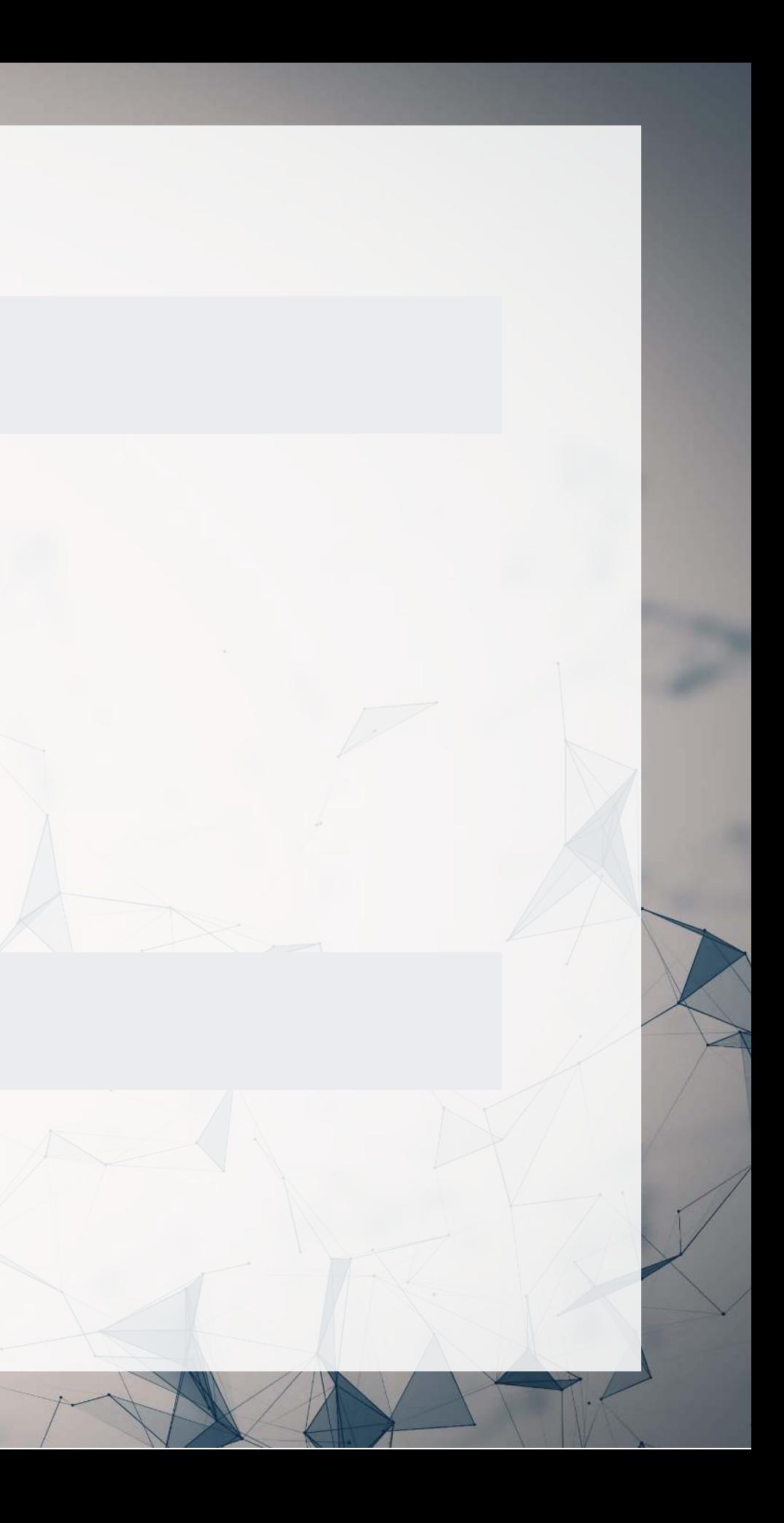

# **Removing noise: Revisiting SG real estate revenue**

- Different companies may behave slightly differently
	- Control for this using a Fixed Effect (ISIN uniquely identifies companies)

```
\mathbf \mathbf Rforecast3.1 <-
      (revt\_lead ~ revt ~+ ~act ~+ ~che ~+ ~lct ~+ ~dp ~+ ~ebit ~+ ~factor~(isin),
            data=df clean[df clean$fic=="SGP",])
      # n=15 to prevent outputting every fixed effect
      library (broom)
      print(tidy(forecast3.1), n=15)# A tibble: 27 × 5
    term estimate std.error statistic p.value
 <chr> <dbl> <dbl> <dbl> <dbl>
 1 (Intercept) -0.228 23.8 -0.00961 9.92e- 1<br>2 revt 0.585 0.0699 8.37 1.24e-15
 2 revt<br>
2 revt<br>
3 act<br>
3 act<br>
2 0.220<br>
0.0365<br>
6.02<br>
4.36e-9
  3 act 0.220 0.0365 6.02 4.36e- 9
                                     -0.0425 0.106 -0.399 6.90e- 1<br>0.0771 0.0604 1.28 2.03e- 1
 5 lct<br>
6 dp<br>
6 dp<br>
6 dp<br>
6 dp<br>
6 dp<br>
6 dp<br>
6 dp<br>
6 dp<br>
6 dp<br>
6 dp<br>
6 dp<br>
6 dp<br>
6 dp<br>
6 dp<br>
6 dp<br>
7 d = 0 d = 0 d = 0 d = 0 d = 0 d = 0 d = 0 d = 0 d = 0 d = 0 d = 0 d = 0 d = 0 d = 0 d = 0 d = 0 d = 0 d = 0 d = 0 d = 0 d =
  6 dp 0.622 0.885 0.703 4.83e- 1
                                                  0.253 -3.66 2.85e- 4<br>34.6 0.0613 9.51e- 1
 8 factor(isin)SG0581008505  2.12  34.6  0.0613  9.51e- 1<br>9 factor(isin)SG1AE2000006  -1.69  41.1  -0.0410  9.67e- 1
 9 factor(isin)SG1AE2000006 -1.69 41.1<br>0 factor(isin)SG1AG0000003 -3.58 33.9
10 factor(isin)SG1AG0000003 -3.58 33.9 -0.106 9.16e- 1
11 factor(isin)SG1BG1000000 -27.5 38.3 -0.716 4.74e- 1<br>12 factor(isin)SG1EE1000009 -5.62 36.5 -0.154 8.78e- 1
12 factor(isin)SG1EE1000009 -5.62 36.5 -0.154 8.78e- 1
13 factor (isin) GG1G71971634 8 47 30 0 30 0 317 0 30 10 1
```
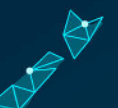

# **Removing noise: Singapore model**

R [glance\(](https://generics.r-lib.org/reference/glance.html)forecast3.1)

```
# A tibble: 1 × 12
```
 $\big| \mathbf{R}$ 

 r.squared adj.r.squared sigma statistic p.value df logLik AIC BIC <dbl> <dbl> <dbl> <dbl> <dbl> <dbl> <dbl> <dbl> <dbl> 0.887 121. 118. 9.14e-160 26 -2410. 4875. 4986. # ℹ 3 more variables: deviance <dbl>, df.residual <int>, nobs <int>

```
Model 1: revt lead \sim revt + act + che + lct + dp + ebit
Model 2: revt lead \sim revt + act + che + lct + dp + ebit + factor(isin)
   Res.Df RSS Df Sum of Sq Pr(>Chi) 
1 383 5806559 
2 363 5311530 20 495029 0.02729 *
---
Signif. codes: 0 '***' 0.001 '**' 0.01 '*' 0.05 '.' 0.1 ' ' 1
```

```
anova(forecast3, forecast3.1, test="Chisq")
```
Analysis of Variance Table

This only a bit better. Why? There was another source of noise within Singapore real estate companies

# **Another way to do fixed effects**

- The library fixest has feols(): fixed effects OLS
	- **Better for complex models**
	- $\blacksquare$  Extremely efficient computationally

```
\mathbf{R}library (fixest)
    forecast3.2 <-
     (revt_l ead ~ revt + act + che + lct + dp + ebit | isin,data=df clean[df clean$fic=="SGP",])
     summary (forecast3.2)
OLS estimation, Dep. Var.: revt lead
Observations: 390 
Fixed-effects: isin: 21
Standard-errors: Clustered (isin) 
      Estimate Std. Error t value Pr(>|t|) 
revt 0.584999 0.265386 2.204336 0.0393790 * 
act 0.219649 0.057738 3.804256 0.0011114 **
che -0.042455 0.193770 -0.219103 0.8287907 
lct 0.077060 0.151119 0.509926 0.6156849 
dp 0.621635 1.014534 0.612729 0.5469600 
ebit -0.927741 0.474333 -1.955886 0.0645925 . 
---
Signif. codes: 0 '***' 0.001 '**' 0.01 '*' 0.05 '.' 0.1 ' ' 1
RMSE: 116.7 Adj. R2: 0.88664 
              Within R2: 0.747629
```
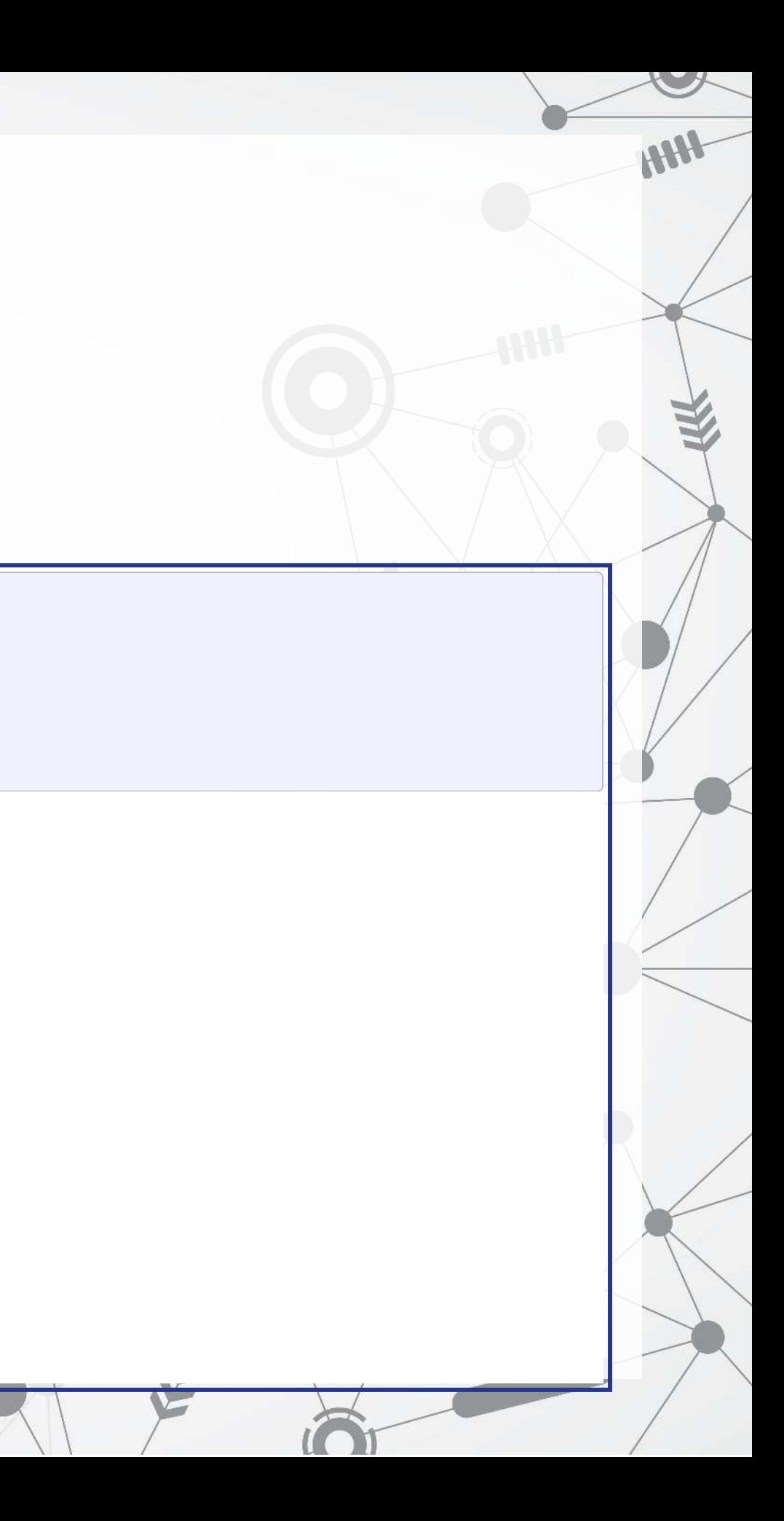

# **Why exactly would we use fixed effects?**

- Fixed effects are used when the average of  $\hat{y}$  varies by some group in our data
	- In our problem, the average revenue of each firm is different
- Fixed effects absorb this difference

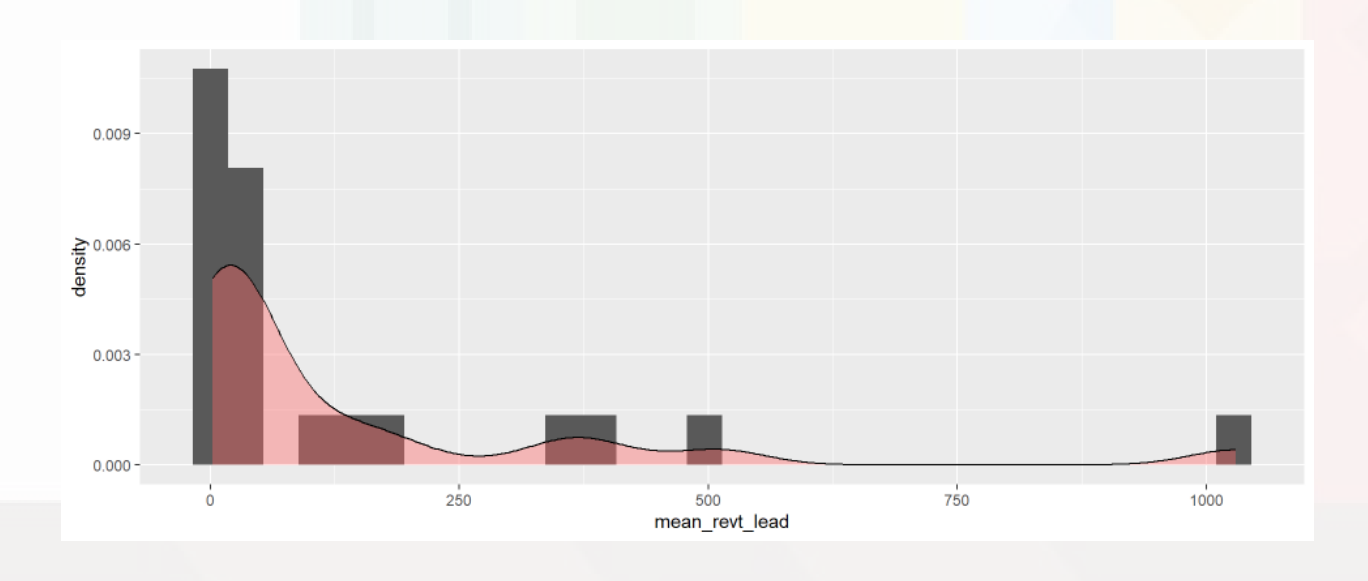

• Further reading: Jeffrey M. Wooldridge

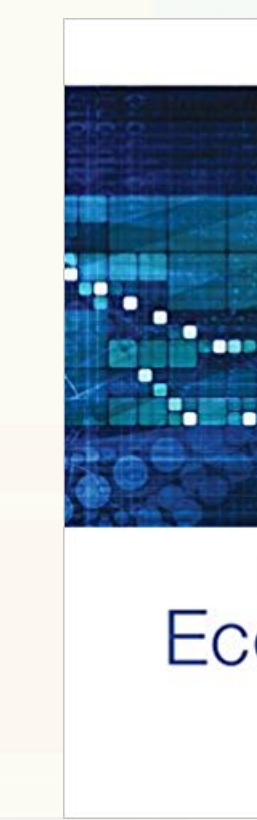

# **Introductory Econometrics by**

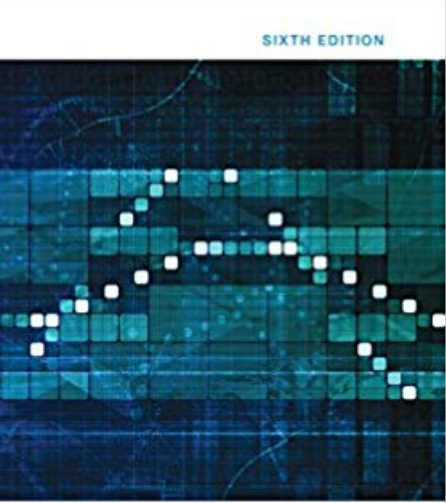

### Introductory Econometr Modern Approach

JEFFREY M. WOOLDRIDGE

# **Data preparation**

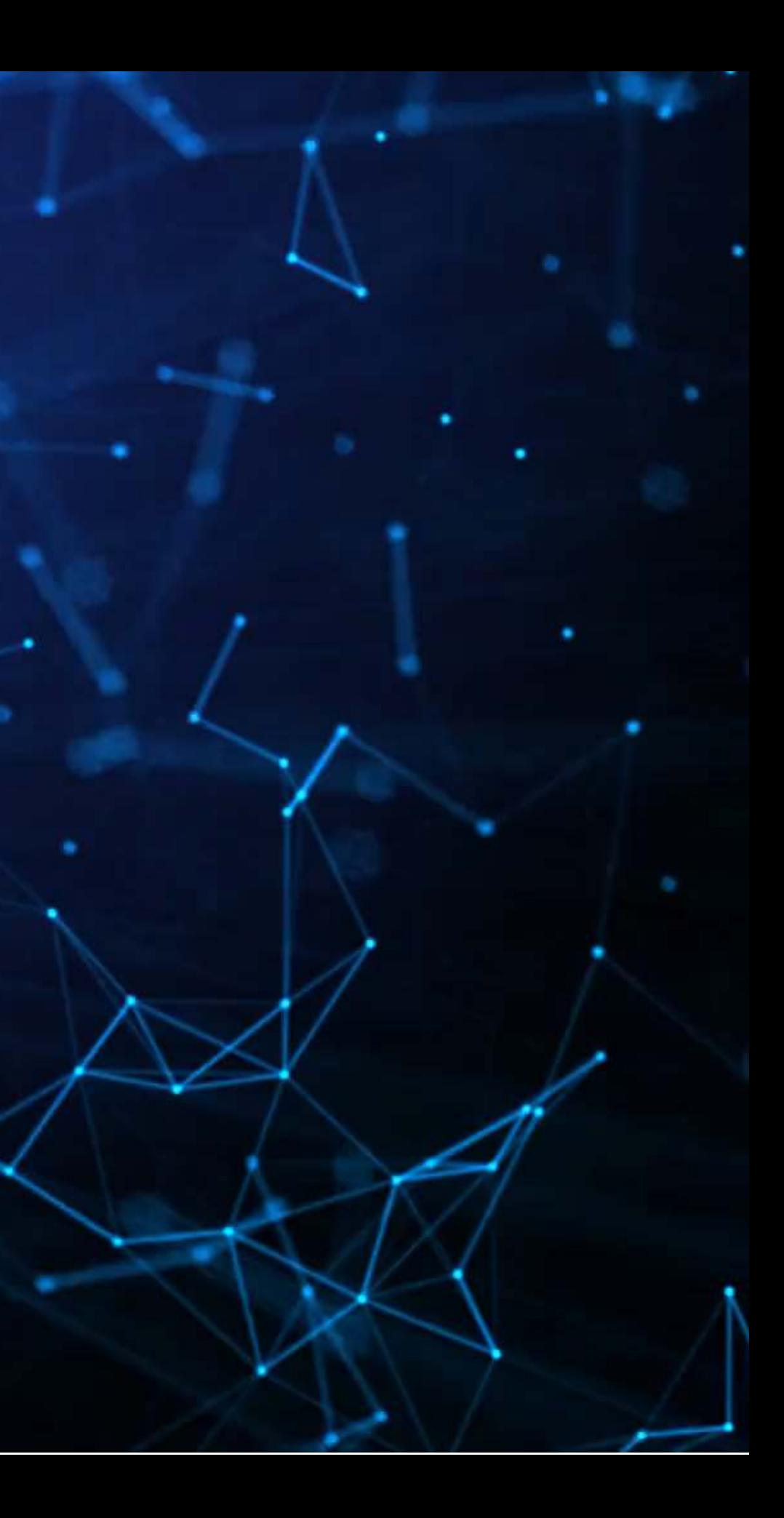

# **The data**

- From quarterly reports
- Two sets of firms:
	- US "Hypermarkets & Super Centers" (GICS: 30101040)
	- US "Multiline Retail" (GICS: 255030)
- Data from Compustat Capital IQ > North America Daily > Fundamentals Quarterly

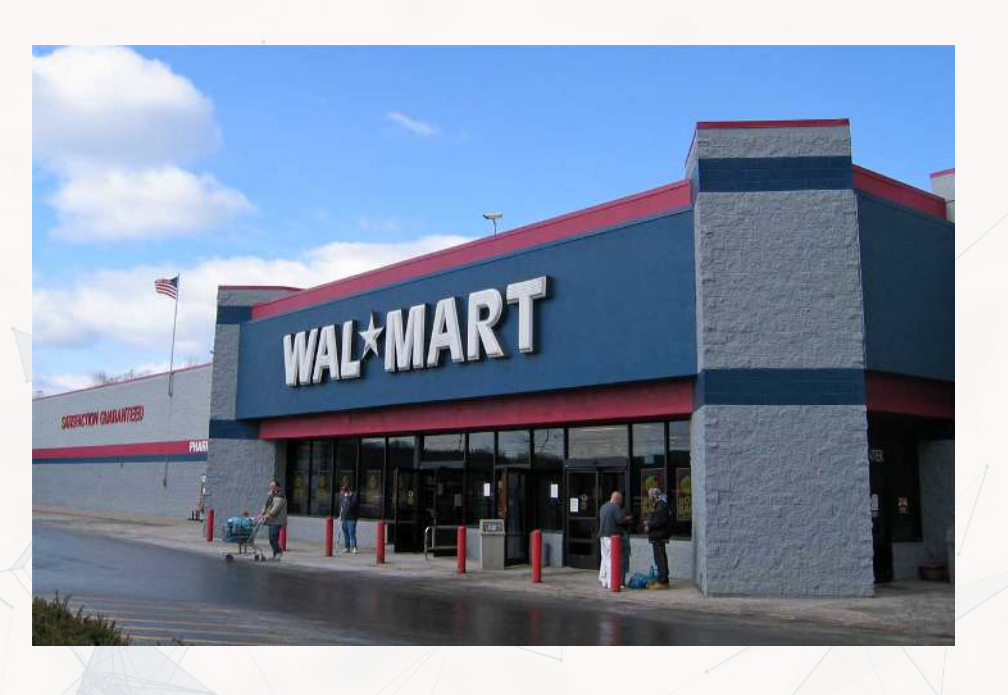

# **Formalization**

- 1. Question
	- How can we predict quarterly revenue for large retail companies?
- 2. Hypothesis (just the alternative ones)
	- 1. Current quarter revenue helps predict next quarter revenue
	- 2. 3 quarters ago revenue helps predict next quarter revenue (Year-over-year)
	- 3. Different quarters exhibit different patterns (seasonality)
- 4. A long-run autoregressive model helps predict next quarter revenue 3. Prediction
	- Use OLS for all the above,  $t$ -tests for coefficients
	- Hold out sample: 2018-2023

# **Variable generation**

- [library](https://rdrr.io/r/base/library.html)(tidyverse) # As always [library](https://rdrr.io/r/base/library.html)(plotly) # interactive graphs [library](https://rdrr.io/r/base/library.html)(lubridate) # import some sensible date functions # Generate quarter over quarter growth "revtq gr" df<- df %>% group\_by(gvkey) %>% mutate(revtq\_gr=revtq / [lag](https://dplyr.tidyverse.org/reference/lead-lag.html)(revtq) - 1) %>% ungroup() # Generate year-over-year growth "revtg yoy" df<- df %>% group\_by(gvkey) %>% mutate(revtq\_yoy=revtq / [lag](https://dplyr.tidyverse.org/reference/lead-lag.html)(revtq, 4) - 1) %>% ungroup() # Generate first difference "revtq d" df<- df %>% group\_by[\(](https://dplyr.tidyverse.org/reference/group_by.html)gvkey) %>% mutate(revtq\_d=revtq - [lag](https://dplyr.tidyverse.org/reference/lead-lag.html)(revtq)) %>% ungroup() # Generate a proper date # Date was YYYY-MM-DD, can be converted from text to date easily df\$date <- [ymd](https://lubridate.tidyverse.org/reference/ymd.html)(df\$datadate) # From lubridate
- Use mutate for variables using lags

df\$qtr <- [quarter](https://lubridate.tidyverse.org/reference/quarter.html)(df\$date) # From lubridate

- ymd()from lubridate is handy to convert any date listing year, then month, then day.
	- It also has  $ydm()$ ,  $mdy()$ ,  $myd()$ ,  $dmy()$  and  $dym()$
	- $\blacksquare$  It can handle quarters, times, and date-times as well
	- **[Cheat sheet](https://rawgit.com/rstudio/cheatsheets/master/lubridate.pdf)**

# **Base R Date manipulation**

- [as.Date\(\)](https://rdrr.io/r/base/as.Date.html) can take a date formatted as "YYYY/MM/DD" and convert to a proper date value
	- $\blacksquare$  You can convert other date types using the format = argument i.e., "DD.MM.YYYY" is format code "%d.%m.%Y"
		- [Full list of date codes](https://www.rdocumentation.org/packages/base/versions/3.6.2/topics/strptime)

# **Example output**

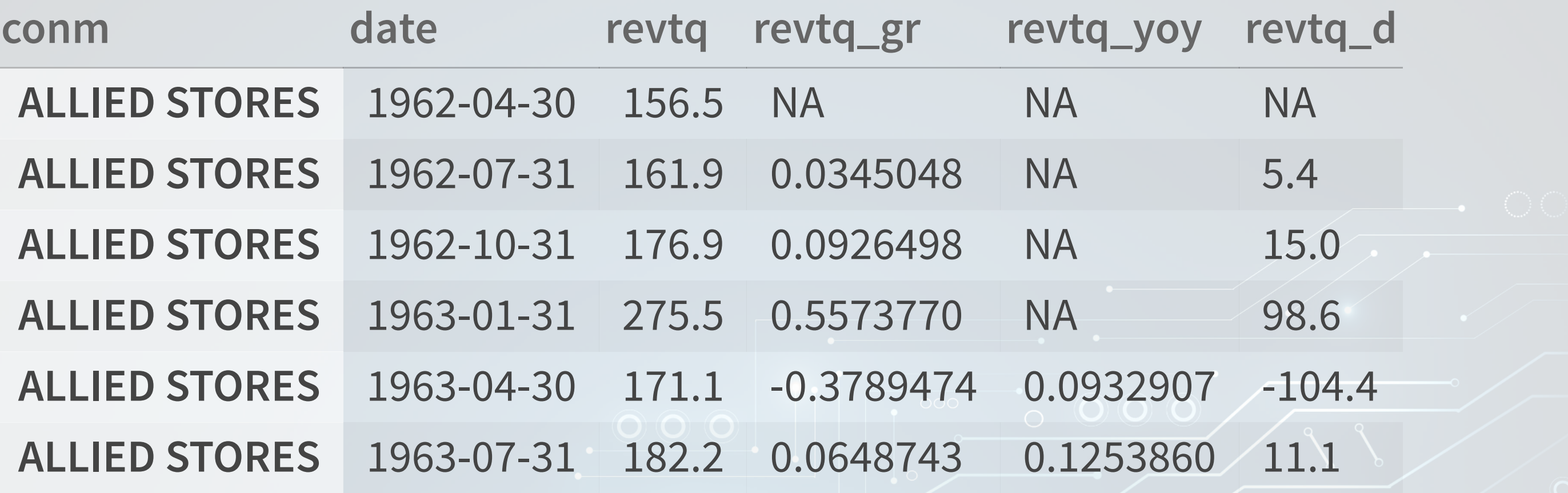

 $\Omega$ റ

 $\circ$ 

 $\circ$ 

O.

 $\odot$   $\odot$ 

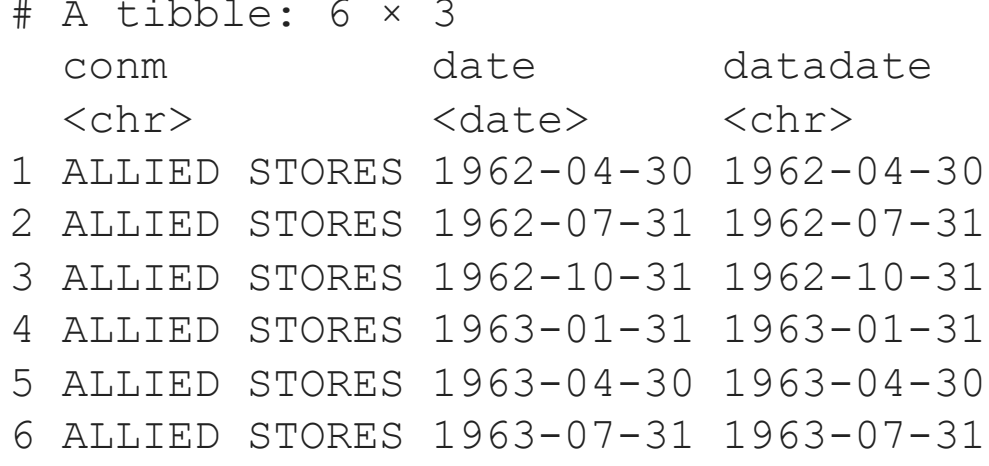

 $\circ$ 

 $\Omega$ 

 $\overline{\mathbf{o}}$ 

# **Creating 8 quarters (2 years) of lags**

- Eight is easy to do by copying and pasting code, but...
	- What if we wanted 100 lags?
		- $\circ$  That would be a lot of copying
			- $\circ$  The code for this is in the appendix
- Three solutions, though none is straightforward
	- 1. Use sapply and a function to reassemble output into a data frame
		- We will ignore this option 2 is always better
	- 2.Use purrr to loop into a data frame
	- 3. Use advanced dplyr programming with quosures
- To compare the methods, we'll make a copy of the data frame

# Make a copy of our data frame to compare later  $df2 < - df$ 

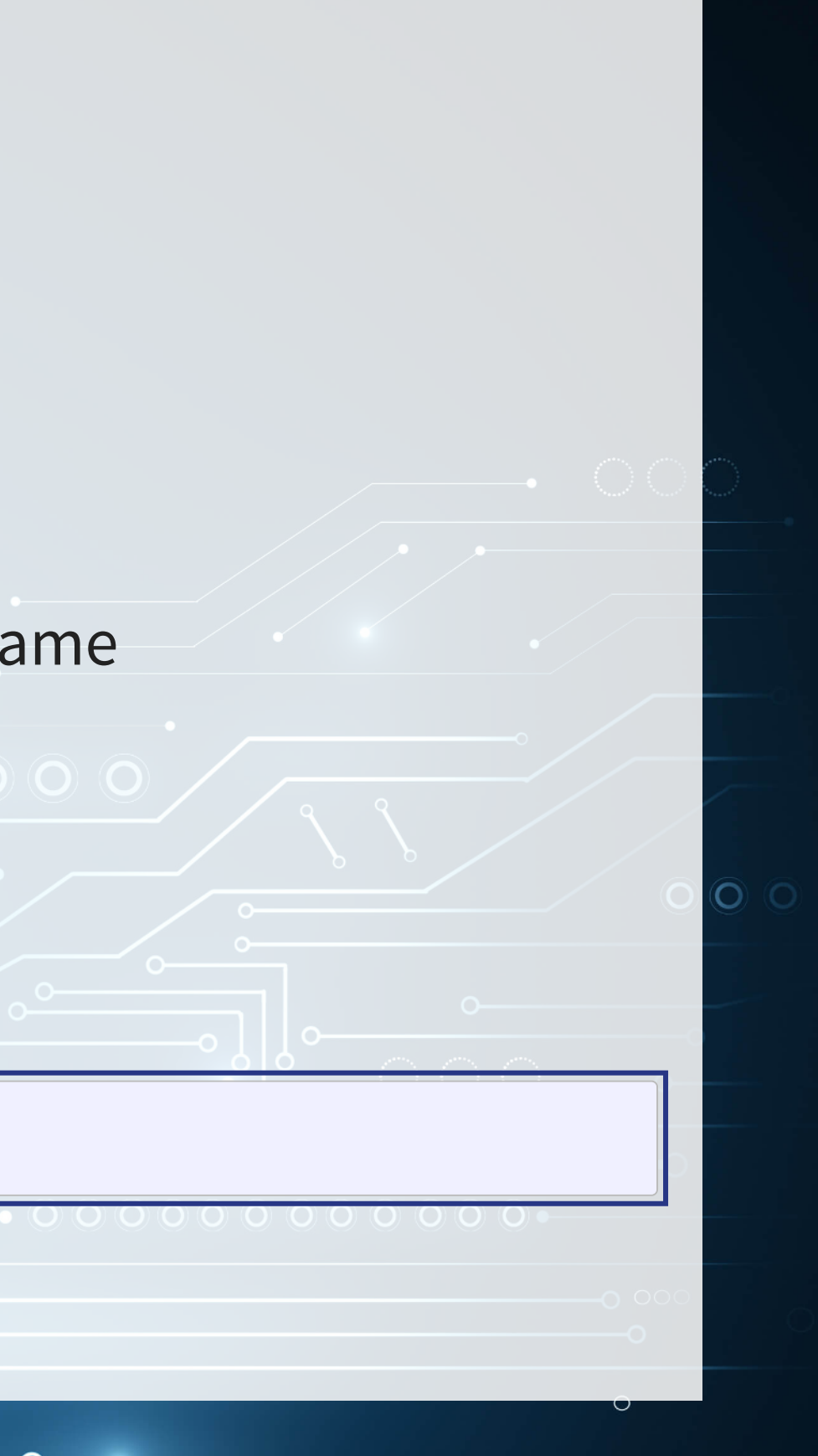

# **Method 2: Map with Purrr**

```
R
    # Approach #2: Mixing purrr with dplyr across()
    library (purrr)
   \lceil \text{multi~lag map} \rceil - function(df, lags, var, postfix="") {
    map(lags,
    function (x) df \xi > \xi(%>%
    (across (all_of (var),
    list lag(., x)),.names = paste0}(\text{'}\{\text{col}\}^\intercal, \text{postfix}, x) ) ) 8 > 8 ()
ungroup %>%
    select (-gvkey)
    \overline{\phantom{a}}cbind list_cbind(new_columns))
    }
```
- [map\(\)](https://purrr.tidyverse.org/reference/map.html) is the key function. It takes a vector and iterates over it applying a specified function, returning a list of data frames
- [transmute\(\)](https://dplyr.tidyverse.org/reference/transmute.html): like mutate except it extracts the column it makes automatically
- cbind list(): takes a list of data frames and combines them into 1 data frame
- [cbind\(\)](https://rdrr.io/r/base/cbind.html) is a base R function to combine

# **Method 3: Advanced programming**

# Approach #3: Advanced programming using quosures... [library](https://rdrr.io/r/base/library.html) (rlang)  $\lceil \text{multi~lag} \rceil$  - function(df, lags, var, postfix="") { var <- [enquo](https://rlang.r-lib.org/reference/enquo.html) (var) quosures  $\leq$  [map](https://purrr.tidyverse.org/reference/map.html) (lags,  $\sim$  [quo](https://rlang.r-lib.org/reference/defusing-advanced.html) (lag (!!var, !!.x)))  $8\geq 8$ set\_names[\(](https://rlang.r-lib.org/reference/set_names.html)paste0(quo\_text(var), postfix, lags)) return(ungroup(mutate(group\_by(df, gvkey), !!!quosures)))

[setNames\(\)](https://rdrr.io/r/stats/setNames.html): allows for storing a value and name simultaneously

 $\triangle$  Quosures are beyond the scope of the course. However, they are very useful if:

1. You need to do non-standard calculations at scale

2. You are programming a library.

}

R

# **Comparing the methods**

### 2.Using purrr + [dplyr](https://dplyr.tidyverse.org/)

Verify that the output is the same

 $\mathbf \mathbf{R}$  $|all(df==df2, na.cm=T)$  $|all(df==df2, na.cm=T)$  $|all(df==df2, na.cm=T)$ 

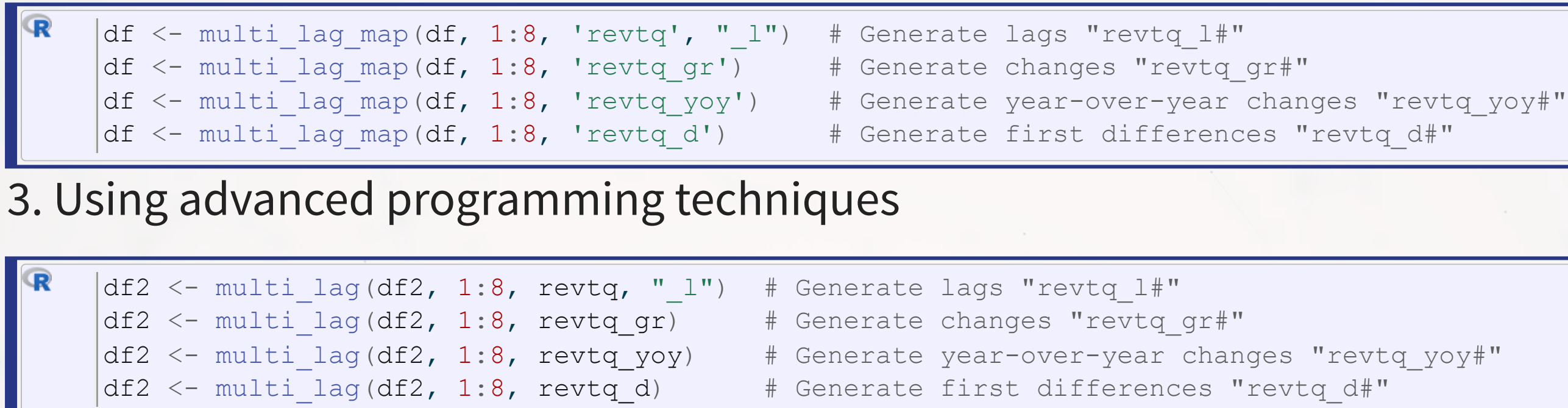

[1] TRUE

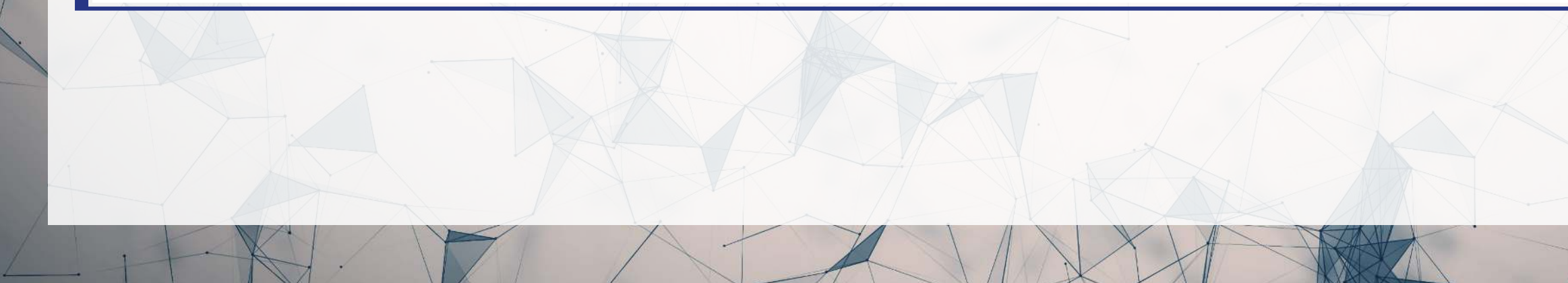

# **Example output**

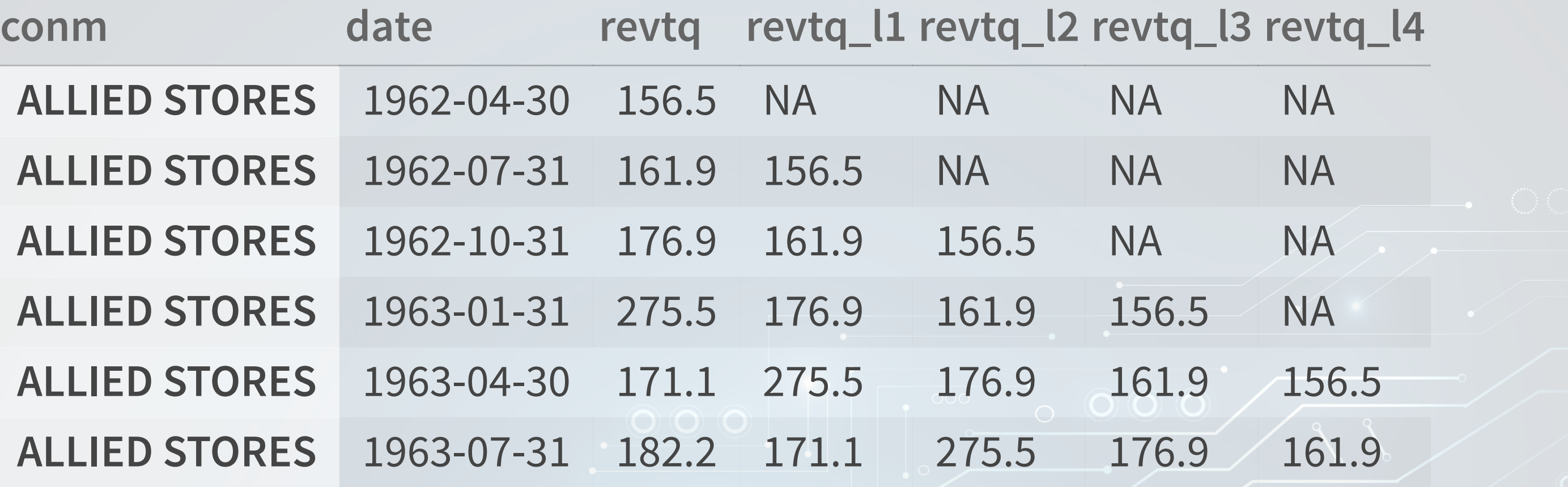

 $\circ$ 

 $\frac{8}{9}$ 

 $\overline{\mathbf{o}}$ 

 $\circ$ O.

 $\odot$   $\odot$ 

# **Clean and split into training and testing**

```
# Clean the data: Replace NaN, Inf, and -Inf with NA
df <- df \frac{1}{6}>mutate (across (where (is.numeric), \simreplace (., !is.finite (.), NA)))
# Split into training and testing data
# Training data: We'll use data released before 2018
train \leq(df, year (date) \leq 2018)
# Testing data: We'll use data released 2018 through 2023
test \langle -\rangle (df, year (date) \rangle = 2018)
```
- Same cleaning function as last week:
	- Replaces all NaN, Inf, and -Inf with NA
- year () comes from [lubridate](https://lubridate.tidyverse.org/)

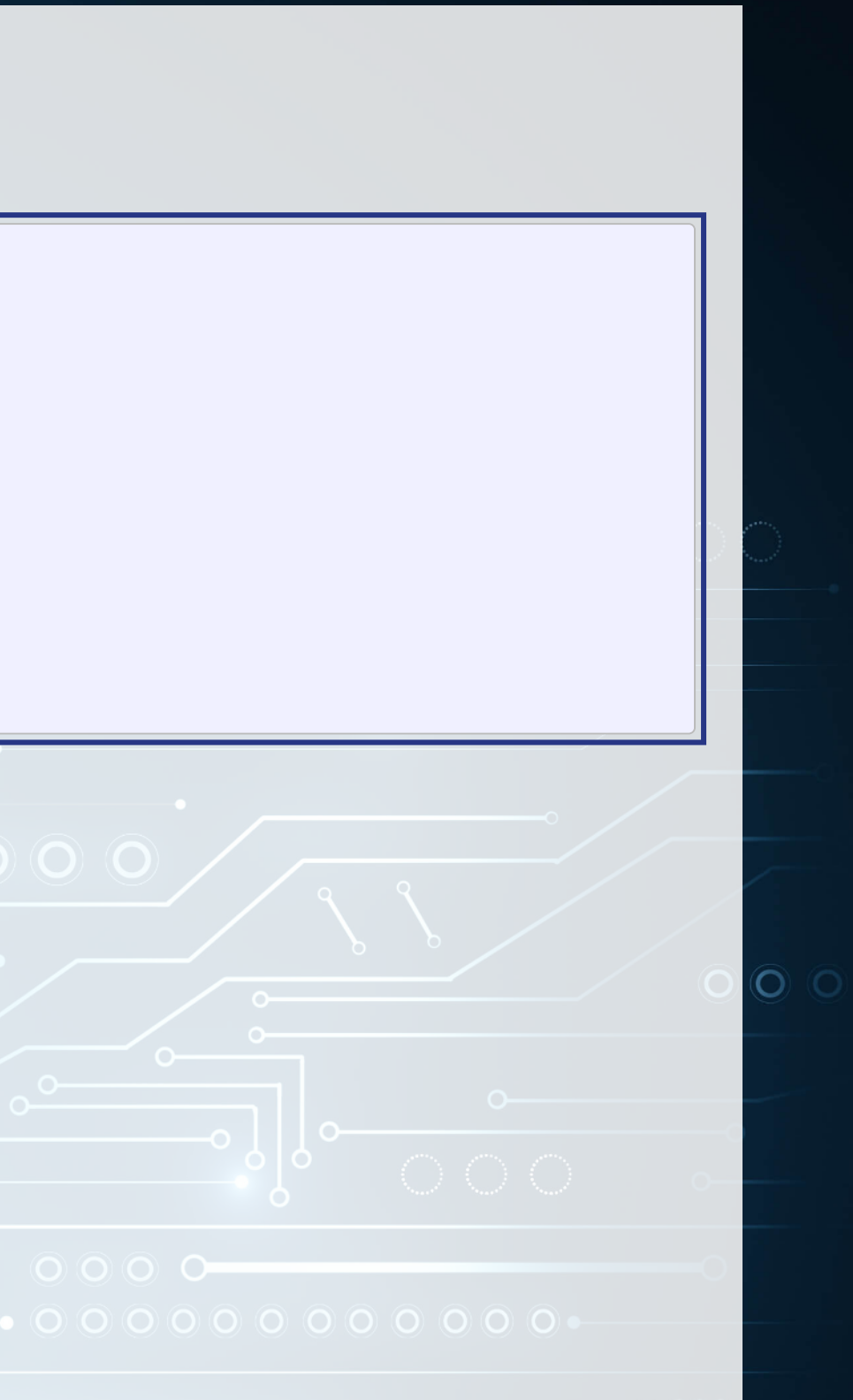

# **Univariate stats**

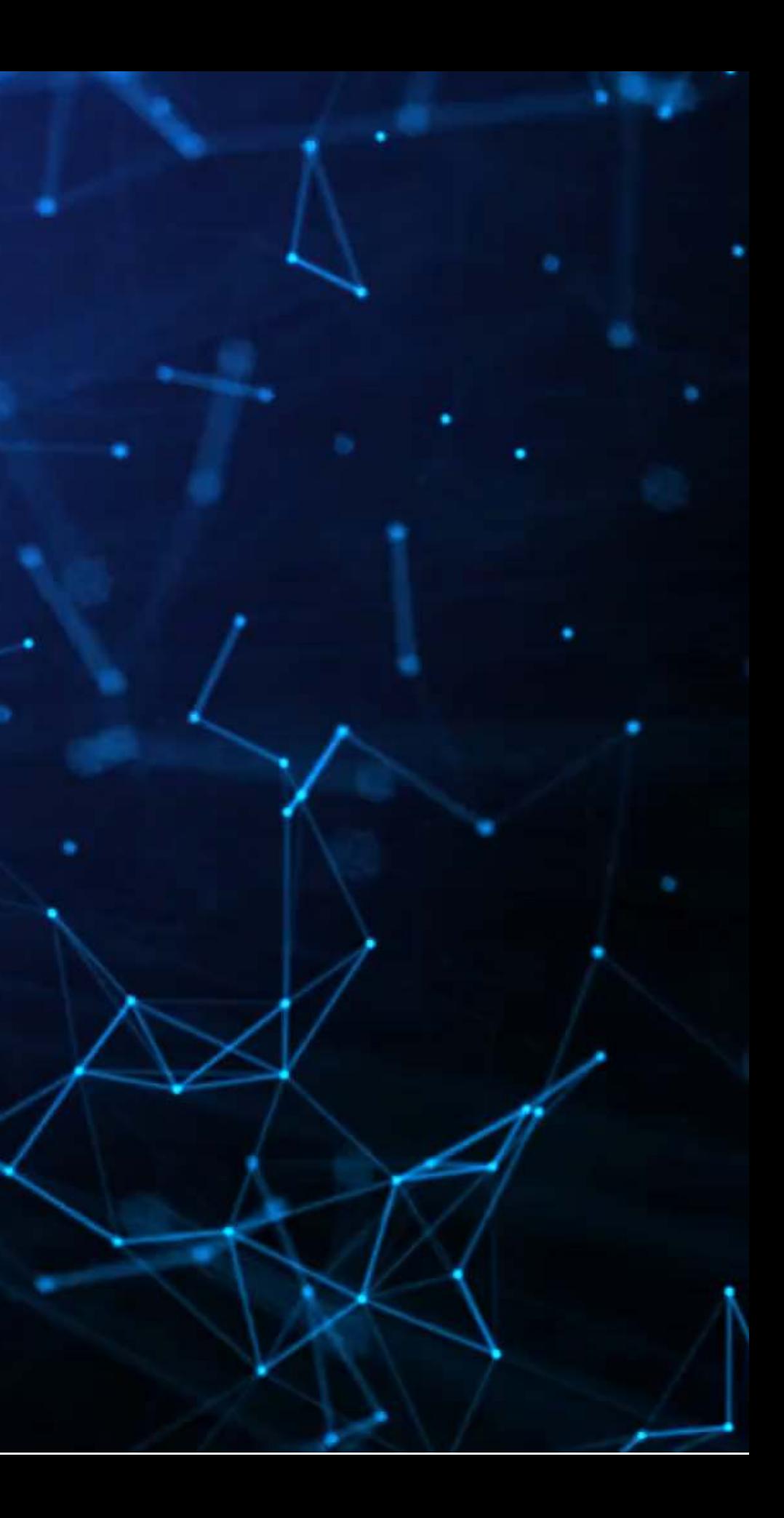

# **Univariate stats**

- To get a better grasp on the problem, looking at univariate stats can help
	- Summary stats (using summary())
	- Correlations using cor ()
	- Plots using your preferred package such as [ggplot2](https://ggplot2.tidyverse.org/)

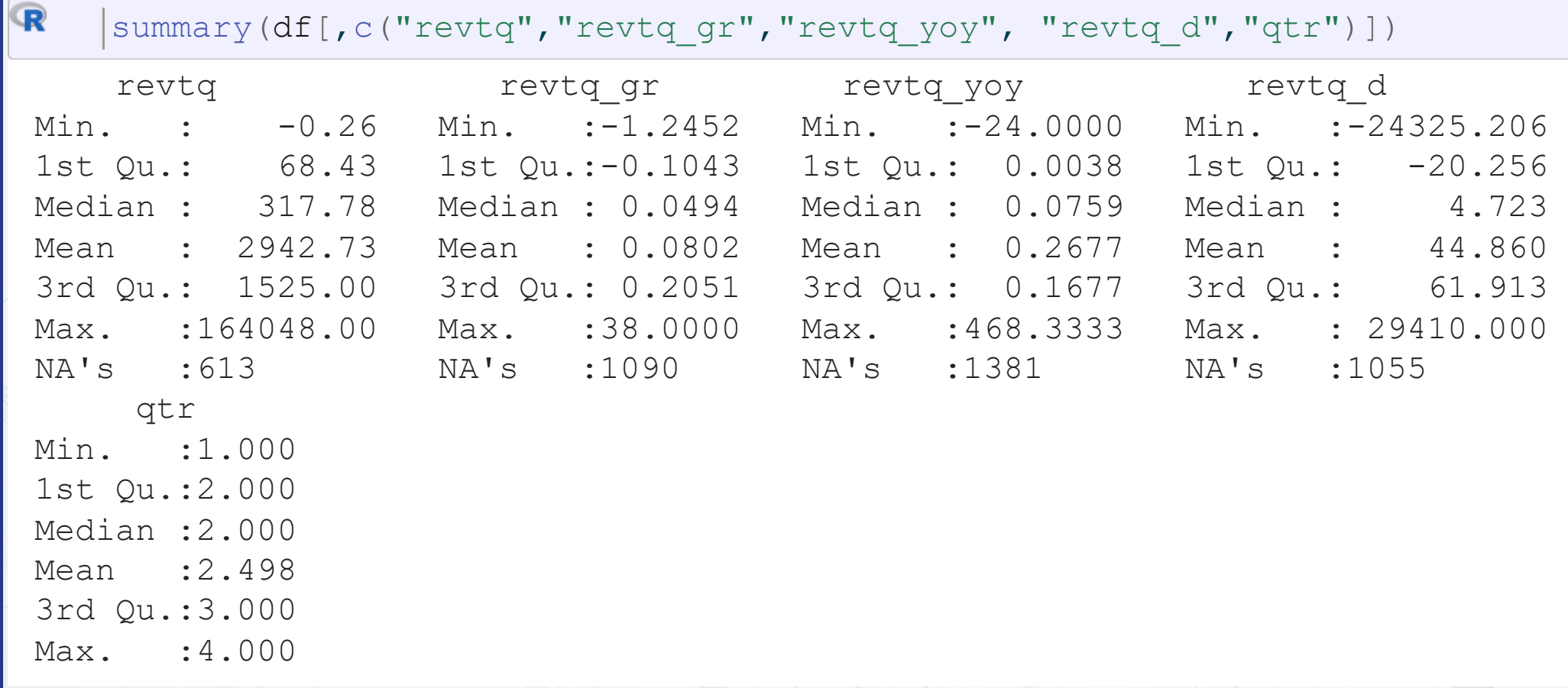

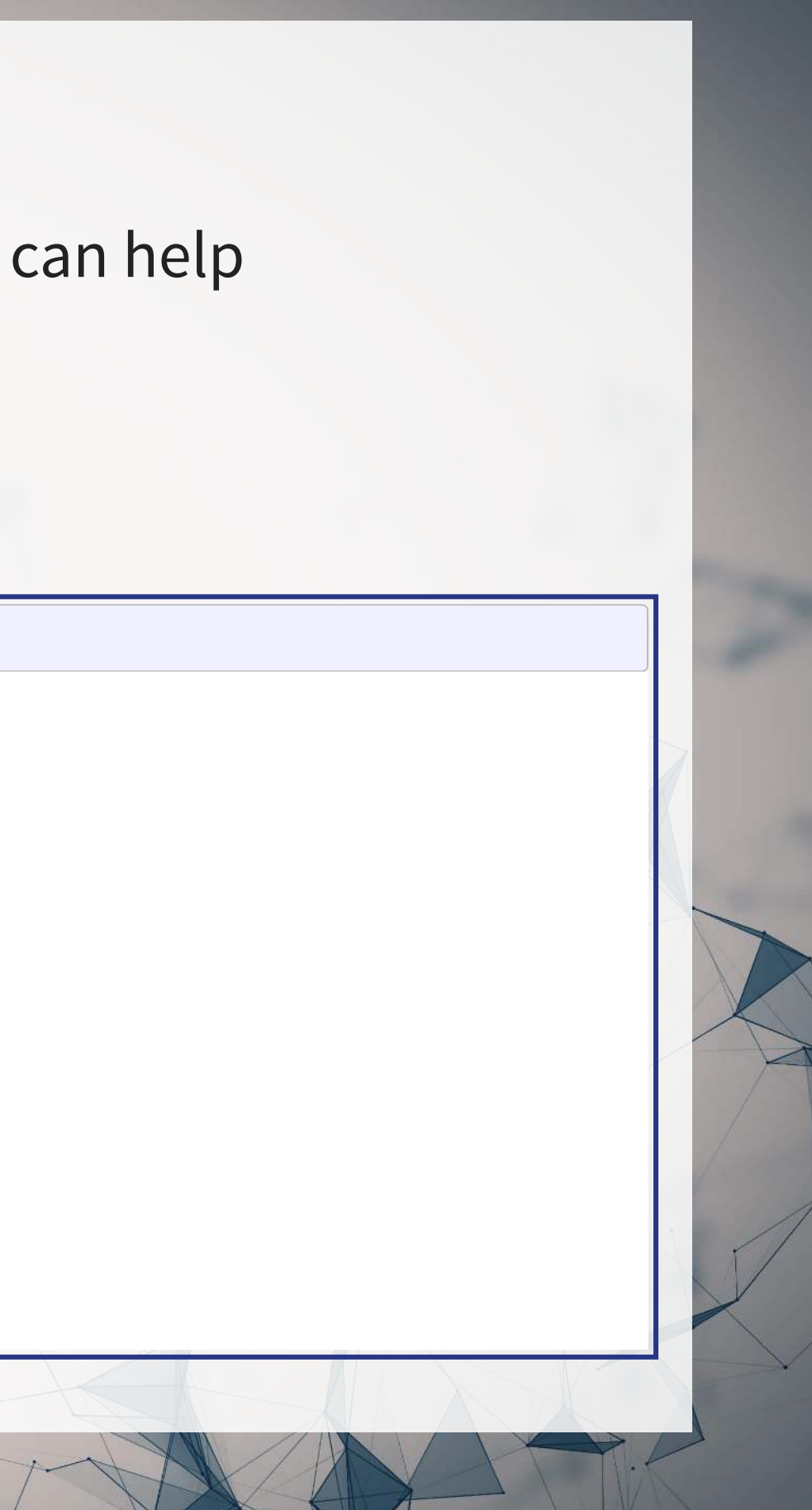

# **ggplot2 for visualization**

- The next slides will us<mark>e som</mark>e custom functions using [ggplot2](https://ggplot2.tidyverse.org/)
- [ggplot2](https://ggplot2.tidyverse.org/) has an odd syntax:
	- If doesn't use pipes  $(\frac{1}{2}, \frac{1}{2})$ , but instead adds everything together  $(+)$

```
library(ggplot2) # or tidyverse -- it's part of tidyverse
df
%>%
(aes(y=var_for_y_axis, x=var_for_x_axis)) +
geom_point() # scatterplot
```
- aes () is for aesthetics how the chart is set up
- Other useful aesthetics:

R

- **Example 1** aroups to list in the legend. Not needed if using the below though
- color= to set color by some grouping variable. Put factor () around the variable if you want discrete groups, otherwise it will do a color scale (light to dark)
- shape= to set shapes for points [see here for a list](https://cran.r-project.org/web/packages/ggplot2/vignettes/ggplot2-specs.html)

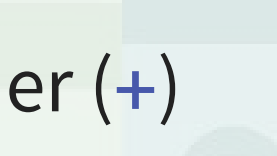

# **ggplot2 for visualization**

```
library(ggplot2) # or tidyverse -- it's part of tidyverse
df
%>%
(aes(y=var_for_y_axis, x=var_for_x_axis)) +
geom_point() # scatterplot
```
- geom stands for geometry any shapes, lines, etc. start with geom
- Other useful geoms:
	- [geom\\_line\(\)](https://ggplot2.tidyverse.org/reference/geom_path.html): makes a line chart
	- [geom\\_bar\(\)](https://ggplot2.tidyverse.org/reference/geom_bar.html): makes a bar chart y is the height, x is the category
	- geom\_smooth(method="1m"): Adds a linear regression into the chart
	- geom abline(slope=1): Adds a 45° line
- Add xlab("Label text here") to change the x-axis label
- Add ylab("Label text here") to change the y-axis label
- Add ggtitle("Title text here") to add a title
- Plenty more details in the [Data Visualization Cheat Sheet](https://github.com/rstudio/cheatsheets/blob/main/data-visualization.pdf)

# **Plotting: Distribution of revenue**

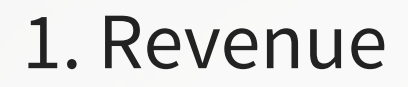

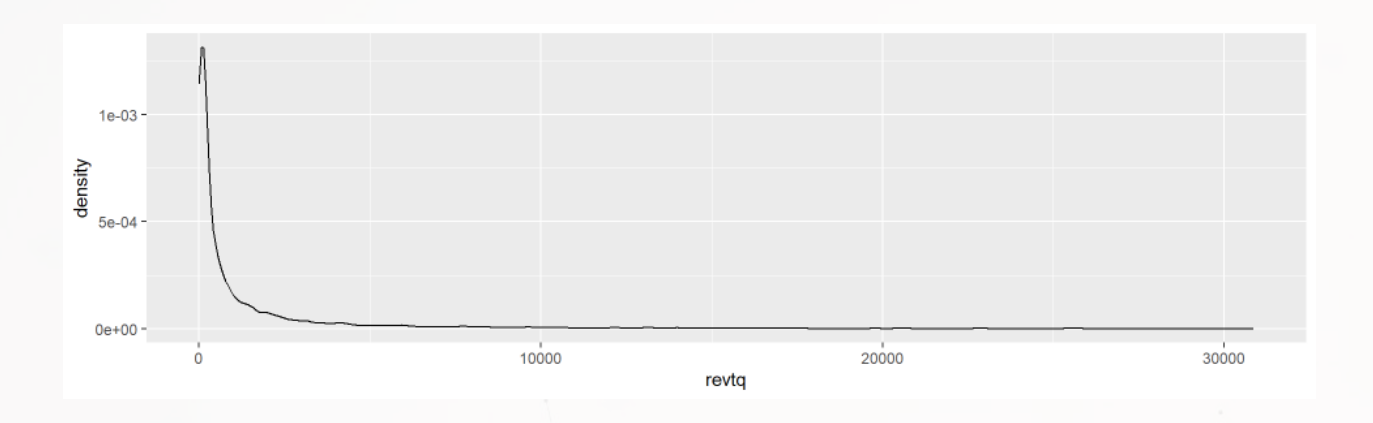

### 2. Quarterly growth

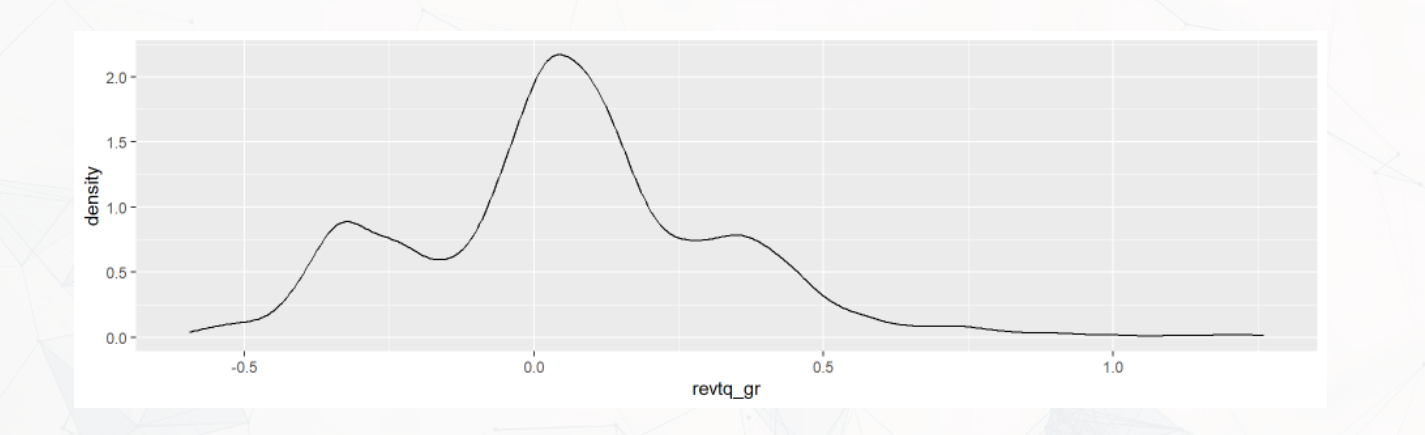

### 3. Year-over-year growth

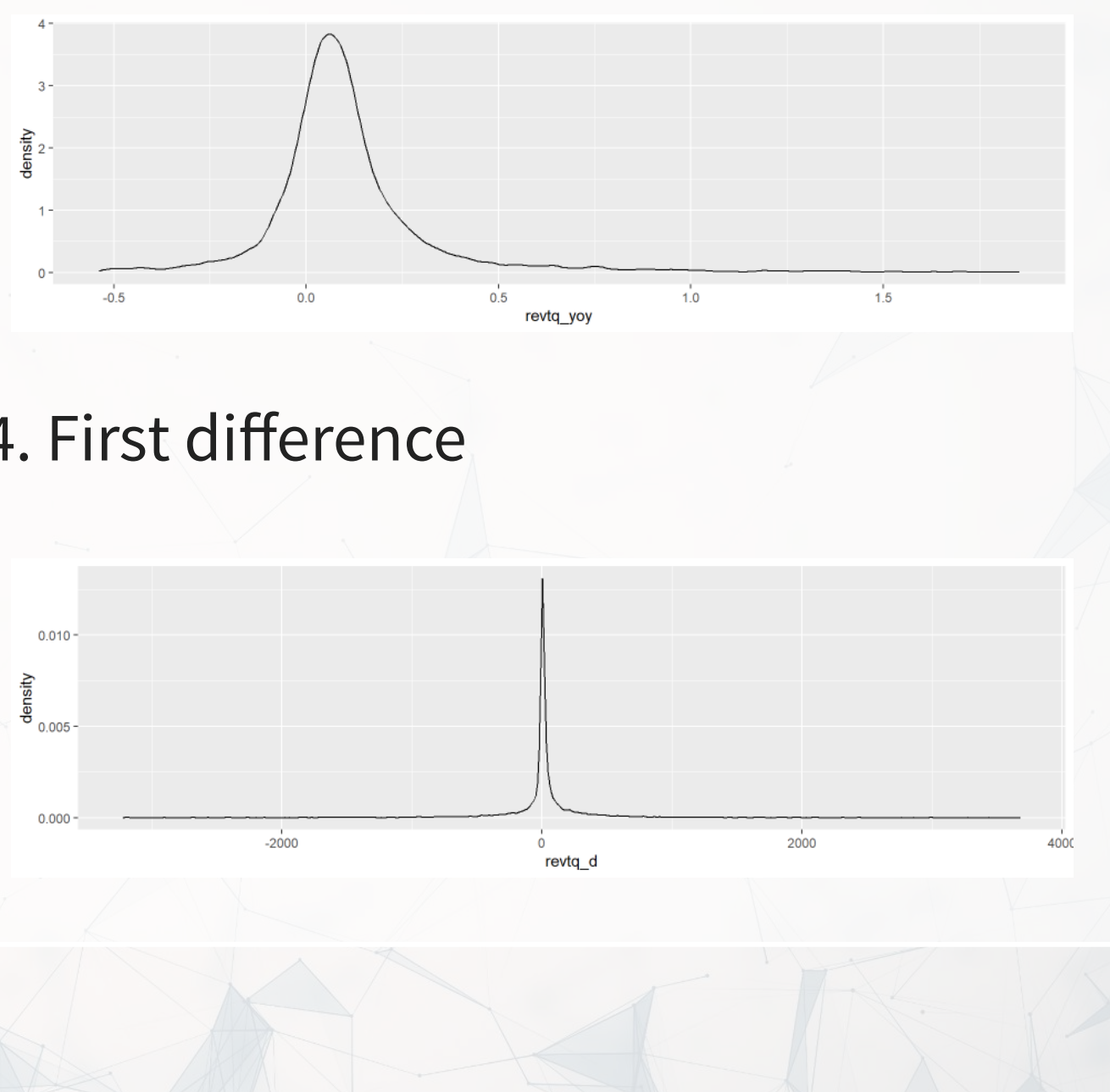

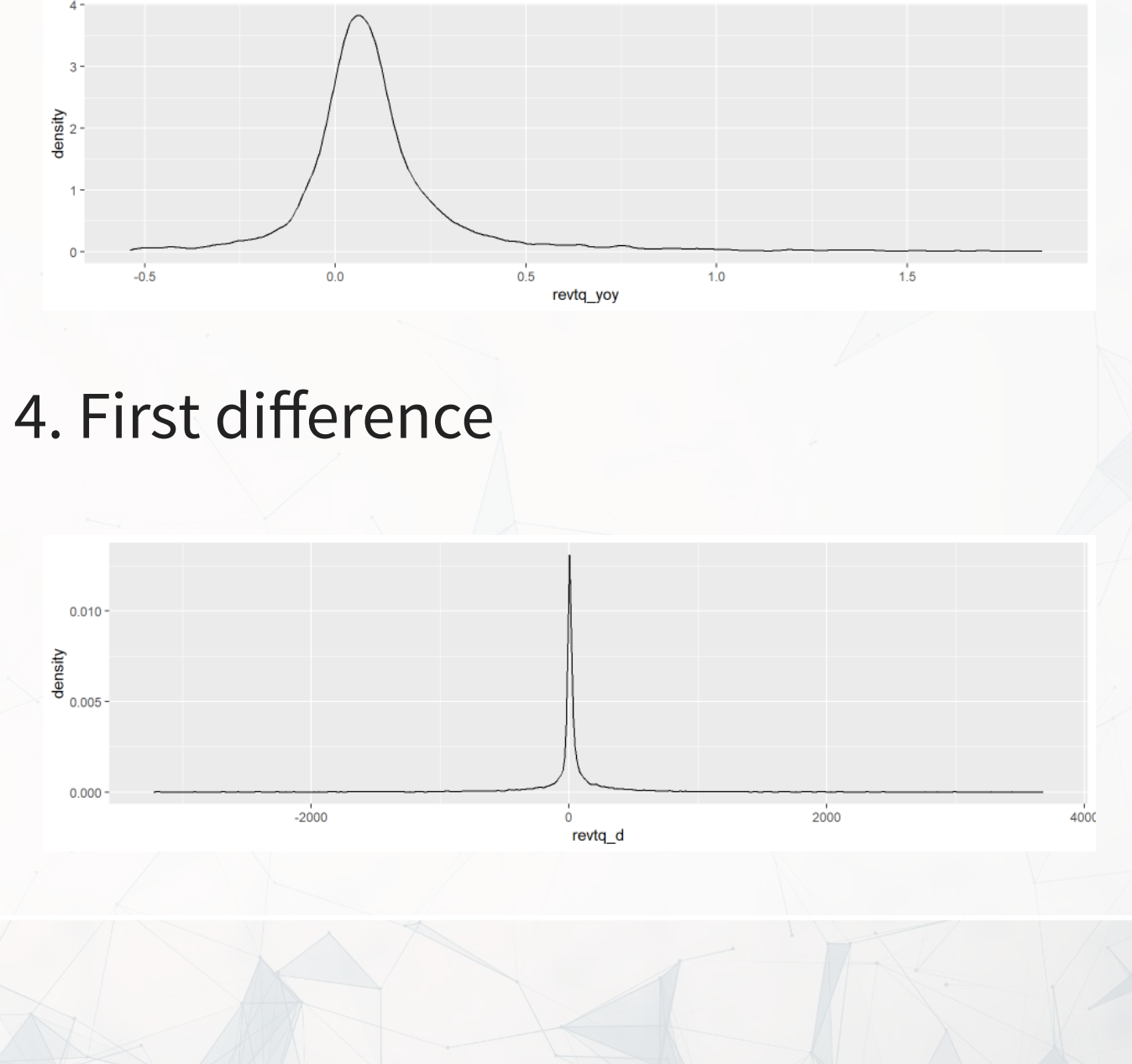

# **What do we learn from these graphs?**

### 1. Revenue

2. Quarterly growth

- 3. Year-over-year growth
- 4. First difference

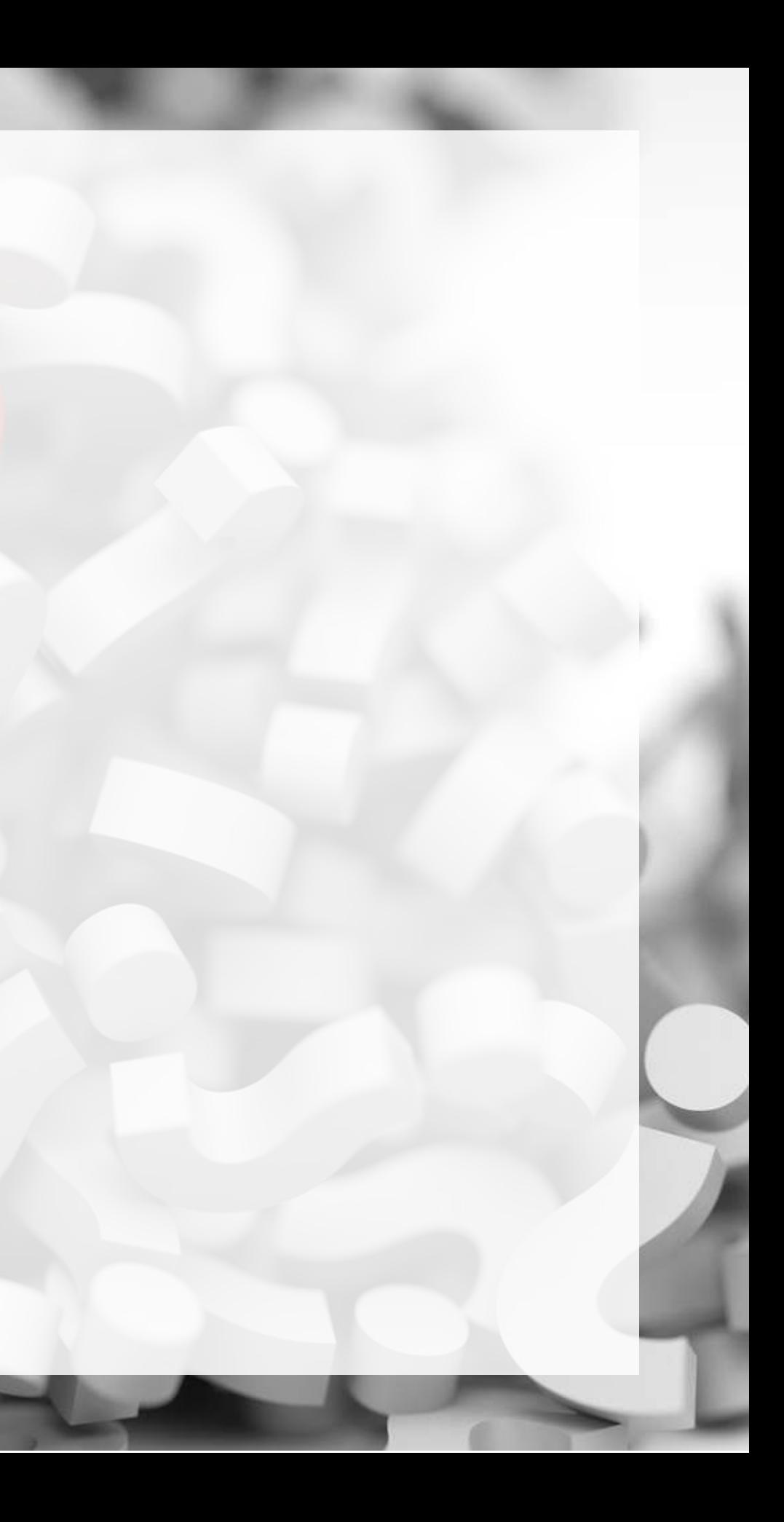

# **Plotting: Mean revenue (y) by quarter (x)**

### 1. Revenue

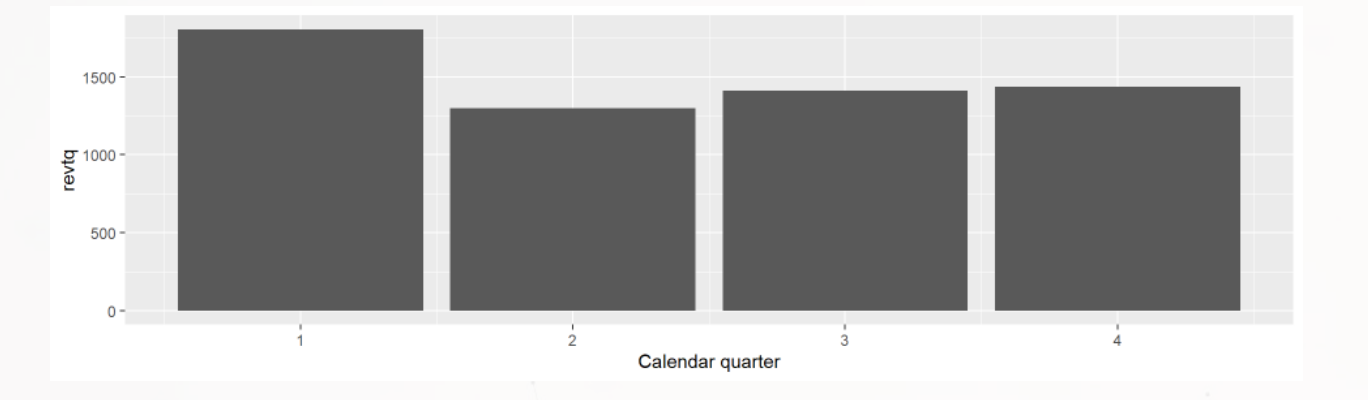

### 2. Quarterly growth

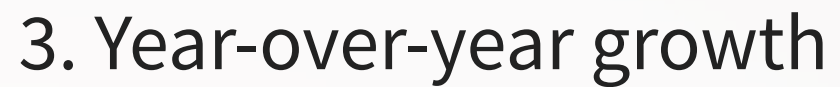

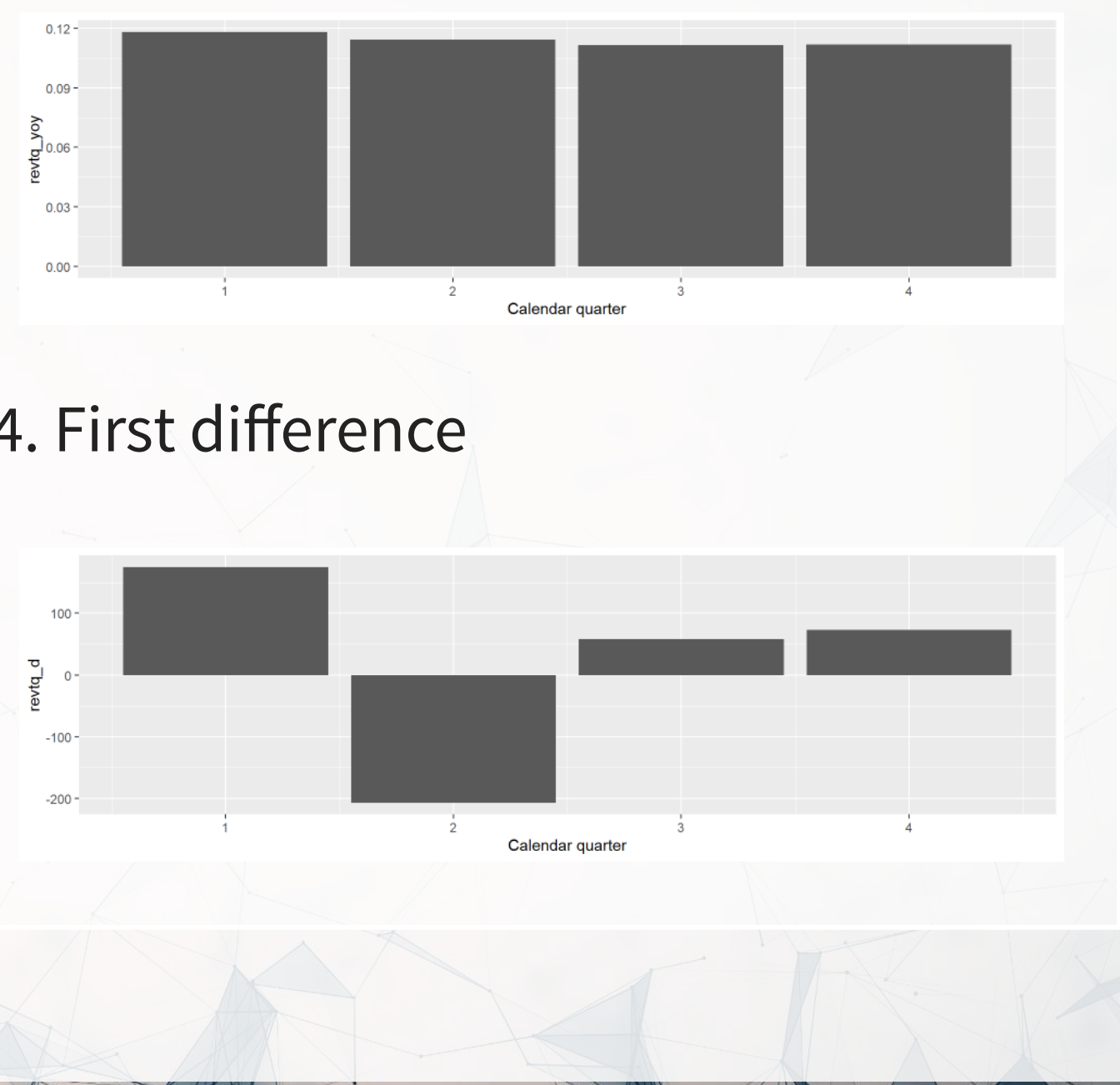

![](_page_31_Figure_7.jpeg)

![](_page_31_Figure_8.jpeg)

# **What do we learn from these graphs?**

### 1. Revenue

2. Quarterly growth

- 3. Year-over-year growth
- 4. First difference

![](_page_32_Picture_5.jpeg)

# **Plotting: Revenue (y) vs lag (x) by quarter**

### 1. Revenue

![](_page_33_Figure_2.jpeg)

### 2. Quarterly growth

![](_page_33_Figure_4.jpeg)

### 3. Year-over-year growth

![](_page_33_Figure_6.jpeg)

### 4. First difference

![](_page_33_Figure_8.jpeg)

# **What do we learn from these graphs?**

- 1. Revenue
	- Revenue is really linear! But each quarter has a distinct linear relation.
- 2. Quarterly growth
	- All over the place. Each quarter appears to have a different pattern though. Quarters will matter.
- 3. Year-over-year growth
	- Linear but noisy.
- 4. First difference
	- Again, all over the place. Each quarter appears to have a different pattern though. Quarters will matter.

# **Correlation matrices**

 $\mathbf{R}$ 

[cor](https://rdrr.io/r/stats/cor.html)(train[,c("revtq","revtq\_11","revtq\_12","revtq\_13", "revtq\_14")], use="complete.obs")

[cor](https://rdrr.io/r/stats/cor.html)(train[,c("revtq\_gr","revtq\_gr1","revtq\_gr2","revtq\_gr3", "revtq\_gr4")], use="complete.obs")

 revtq revtq\_l1 revtq\_l2 revtq\_l3 revtq\_l4 revtq 1.0000000 0.9916945 0.9934665 0.9904917 0.9970908 revtq\_l1 0.9916945 1.0000000 0.9917766 0.9936673 0.9902467 revtq\_l2 0.9934665 0.9917766 1.0000000 0.9917388 0.9931696 revtq\_l3 0.9904917 0.9936673 0.9917388 1.0000000 0.9911274 revtq\_l4 0.9970908 0.9902467 0.9931696 0.9911274 1.0000000

![](_page_35_Picture_82.jpeg)

Retail revenue has **high** autocorrelation! There is a concern for multicolinearity. Revenue growth is less autocorrelated and oscillates.

# **Correlation matrices**

 $\mathbf{R}$ 

P. [cor](https://rdrr.io/r/stats/cor.html) (train [, [c](https://rdrr.io/r/base/c.html) ("revtq\_yoy", "revtq\_yoy1", "revtq\_yoy2", "revtq\_yoy3", "revtq\_yoy4") ], use="complete.obs")

[cor](https://rdrr.io/r/stats/cor.html)(train[,c("revtq\_d","revtq\_d1","revtq\_d2","revtq\_d3", "revtq\_d4")], use="complete.obs")

 revtq\_yoy revtq\_yoy1 revtq\_yoy2 revtq\_yoy3 revtq\_yoy4 revtq\_yoy 1.000000000 0.7519807 0.02477479 0.01730051 0.008416565 revtq\_yoy1 0.751980703 1.0000000 0.51028046 0.41010043 0.152340656 revtq\_yoy2 0.024774792 0.5102805 1.00000000 0.79026409 0.318107988 revtq\_yoy3 0.017300513 0.4101004 0.79026409 1.00000000 0.605670844 revtq\_yoy4 0.008416565 0.1523407 0.31810799 0.60567084 1.000000000

![](_page_36_Picture_85.jpeg)

Year over year change fixes the multicollinearity issue. First difference oscillates like quarter over quarter growth.

![](_page_36_Picture_6.jpeg)

# **R Practice**

- This practice will look at predicting Walmart's quarterly revenue using:
	- $\blacksquare$  1 lag
	- **Cyclicality**
- Practice using:
	- $\blacksquare$  [lm\(\)](https://rdrr.io/r/stats/lm.html)
	- [ggplot2](https://ggplot2.tidyverse.org/)
- Do the exercises in today's practice file
	- **R** Practice
	- Short link: [rmc.link/420r3](https://rmc.link/420r3)

In this practice, we'll work through an easier variant of today's problem

# **Forecasting**

![](_page_38_Picture_1.jpeg)

# **The models**

R

1. 1 Quarter lag: We saw a very strong linear pattern here earlier (AR(1) model)

 $|$ mod1 <- [lm\(](https://rdrr.io/r/stats/lm.html)revtq ~ revtq 11, data=train)

2. Quarter and year lag: Year-over-year seemed pretty constant

 $|$ mod2 <- [lm\(](https://rdrr.io/r/stats/lm.html)revtq ~ revtq 11 + revtq 14, data=train)

3. 2 years of lags: Other lags could also help us predict (AR(8) model)

mod3 <- [lm](https://rdrr.io/r/stats/lm.html)(revtq ~ revtq\_l1 + revtq\_l2 + revtq\_l3 + revtq\_l4 + revtq\_l5 + revtq  $16$  + revtq  $17$  + revtq  $18$ , data=train)

![](_page_39_Picture_7.jpeg)

# **Quarter lag**

Call:  $|lm(formula = revtq ~$ 

[summary\(](https://rdrr.io/r/base/summary.html)mod1)

Residuals:

 $\big| \mathbf{R}$ 

![](_page_40_Picture_61.jpeg)

Coefficients:

 Estimate Std. Error t value Pr(>|t|) (Intercept) 22.956320 13.212844 1.737 0.0823 . revtq 11 1.003163 0.001412 710.620 <2e-16 \*\*\*  $-$ Signif. codes: 0 '\*\*\*' 0.001 '\*\*' 0.01 '\*' 0.05 '.' 0.1 ' ' 1

Residual standard error: 1224 on 9079 degrees of freedom

![](_page_40_Picture_8.jpeg)

# **Quarter and year lag**

[summary\(](https://rdrr.io/r/base/summary.html)mod2)

 $\big| \mathbf{R}$ 

![](_page_41_Picture_51.jpeg)

![](_page_41_Picture_3.jpeg)

![](_page_41_Picture_4.jpeg)

# **2 years of lags**

[summary\(](https://rdrr.io/r/base/summary.html)mod3)

 $\bigcirc$ 

![](_page_42_Picture_53.jpeg)

![](_page_42_Picture_3.jpeg)

# **Testing out of sample**

- RMSE: Root mean square Error
- RMSE is very affected by outliers, and a bad choice for noisy data where you are OK with missing a few outliers here and there
	- Doubling error quadruples the penalty

```
4R
    \lvert rmse \leq function(v1, v2) {
     (mean ((v1 - v2)^2, na .rm=T))}
```
- MAE: Mean absolute error
- MAE is measures average accuracy with no weighting
	- Doubling error *doubles* the penalty

```
\vertmae <- function(v1, v2) {
(abs (v1-v2) , na.rm=T)
```
}

Both are commonly used for evaluating OLS out of sample

![](_page_43_Figure_10.jpeg)

### **Testing out of sample: Lags of revenue**

![](_page_44_Figure_1.jpeg)

![](_page_44_Picture_2.jpeg)

### **What about for revenue growth?**

![](_page_45_Figure_2.jpeg)

![](_page_45_Figure_4.jpeg)

![](_page_45_Figure_6.jpeg)

![](_page_45_Picture_7.jpeg)

![](_page_45_Figure_1.jpeg)

### **What about for YoY revenue growth?**

### $revt_t = (1 + yoy\_growth_t) \times revt_{t-4}$

![](_page_46_Figure_2.jpeg)

### **What about for first difference?**

### $revt_t = change_t + revt_{t-1}$

![](_page_47_Figure_2.jpeg)

![](_page_47_Picture_3.jpeg)

# **Takeaways**

- 1. The first difference model works a bit better than the revenue model at predicting next quarter revenue
	- It also doesn't suffer (as much) from multicollinearity
		- **This is why time series analysis is often done on first differences** 
			- o Or second differences (difference in differences)
- 2. The other models perform pretty well as well
- 3. Extra lags generally seems helpful when accounting for cyclicality
- 4. Regressing by quarter helps a bit, particularly with revenue growth

![](_page_48_Figure_9.jpeg)

# **Case: Advanced revenue prediction**

![](_page_49_Picture_1.jpeg)

# **RS Metrics' approach**

How they do it: [rmc.link/420class3](https://rsmetrics.com/satellite-technology-tells-us-exactly-how-well-a-business-performs-rs-metrics/)

- How does RS Metrics approach revenue prediction?
- What other creative ways might there be?

Come up with ~3 creative approaches

• Don't worry whether the data exists or is easy to get

![](_page_50_Picture_6.jpeg)

# **End Matter**

![](_page_51_Picture_1.jpeg)

# **Wrap up**

- For next week:
	- **First individual assignment is due!** 
		- Finish by next class
		- o Submit on eLearn
	- Datacamp
		- $\circ$  Practice a bit more to keep up to date
			- Using R more will make it more natural
- Survey on the class session at this QR code:

![](_page_52_Picture_9.jpeg)

![](_page_52_Picture_10.jpeg)

# **Packages used for these slides**

- [broom](https://broom.tidymodels.org/)
- [DT](https://github.com/rstudio/DT)
- · [downlit](https://downlit.r-lib.org/)
- [fixest](https://lrberge.github.io/fixest/)
- [kableExtra](http://haozhu233.github.io/kableExtra/)
- [knitr](https://yihui.org/knitr/)
- · [lubridate](https://lubridate.tidyverse.org/)
- [plotly](https://plotly-r.com/)
- [purrr](https://purrr.tidyverse.org/)
- [quarto](https://github.com/quarto-dev/quarto-r)
- [revealjs](https://github.com/rstudio/revealjs)
- · [rlang](https://rlang.r-lib.org/)
- · [tidyverse](https://tidyverse.tidyverse.org/)

### **Custom code**

```
\mathbf{R}|# Brute force code for variable generation of quarterly data lags
     df <- df \frac{1}{6}>(%>%
     (\texttt{revtq\_lag1=lag}(\texttt{revtq}), \texttt{revtq\_lag2=lag}(\texttt{revtq, 2}),
     revtq_lag3=lag(revtq, 3), revtq_lag4=lag(revtq, 4),
     revtq_lag5=lag(revtq, 5), revtq_lag6=lag(revtq, 6),
     revtq_lag7=lag(revtq, 7), revtq_lag8=lag(revtq, 8),
      revtq_lag9= (revtq, 9), revtq_gr=revtq / revtq_lag1 - 1,
lag
     =lag(revtq_gr), revtq_gr2=lag(revtq_gr, 2),
     revtq_gr3=lag(revtq_gr, 3), revtq_gr4=lag(revtq_gr, 4),
     revtq_gr5=lag(revtq_gr, 5), revtq_gr6=lag(revtq_gr, 6),
     revtq_gr7=lag(revtq_gr, 7), revtq_gr8=lag(revtq_gr, 8),
     revtq_yoy=revtq / revtq_lag4 - l, revtq_yoy1=lag(revtq_yoy),
     revtq_yoy2=lag(revtq_yoy, 2), revtq_yoy3=lag(revtq_yoy, 3),
     lag(revtq_yoy, 4), revtq_yoy5=lag(revtq_yoy, 5),
     revtq_yoy6=lag(revtq_yoy, 6), revtq_yoy7=lag(revtq_yoy, 7),
     revtq_yoy8=lag(revtq_yoy, 8), revtq_d=revtq - revtq_ll,
     revtq_dl=lag(revtq_d), revtq_d2=lag(revtq_d, 2),
     revtq_d3=lag(revtq_d, 3), revtq_d4=lag(revtq_d, 4),
     =lag(revtq_d, 5), revtq_d6=lag(revtq_d, 6),
     %>%
      ()
ungroup
```
![](_page_54_Picture_2.jpeg)

### **Custom code**

 $\big| \mathbf{R}$ 

```
# Custom html table for small data frames
( )
library knitr
( )
library kableExtra
\verthtml df <- function(text, cols=NULL, col1=FALSE, full=F) {
if(!length(cols)) {
cols=colnames(text)
  }
  if(!col1) {
kable(text,"html", col.\noindentnames = cols, alig c rep length(cols)-1)))%>%
( c("striped","hover"), full_width=full)
  } else {
kable(text,"html", col.\noindentnames = cols, alig c rep length(cols)-1)))%>%
( c%>%
 (1,bold=T)
column_spec }
}
```
![](_page_55_Picture_2.jpeg)

### **Custom code**

![](_page_56_Figure_1.jpeg)

![](_page_56_Picture_2.jpeg)